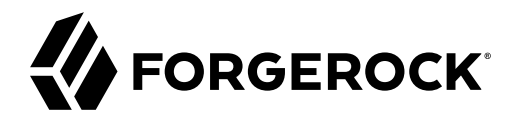

# **Audit Guide**

**/** ForgeRock Identity Management 7.1

Latest update: 7.1.0

ForgeRock AS. 201 Mission St., Suite 2900 San Francisco, CA 94105, USA +1 415-599-1100 (US) www.forgerock.com

#### Copyright © 2011-2020 ForgeRock AS.

#### **Abstract**

Guide to configuring audit logs and reports.

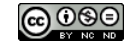

This work is licensed under the [Creative Commons Attribution-NonCommercial-NoDerivs 3.0 Unported License.](https://creativecommons.org/licenses/by-nc-nd/3.0/)

To view a copy of this license, visit <https://creativecommons.org/licenses/by-nc-nd/3.0/> or send a letter to Creative Commons, 444 Castro Street, Suite 900, Mountain View, California, 94041, USA.

© Copyright 2010–2020 ForgeRock, Inc. All rights reserved. ForgeRock is a registered trademark of ForgeRock, Inc. Other marks appearing herein may be trademarks of their respective owners.

This product or document is protected by copyright and distributed under licenses restricting its use, copying, and distribution. No part of this product or document may be reproduced in any form by any means without prior

DOCUMENTATION IS PROVIDED "AS IS" AND ALL EXPRESSED OR IMPLIED CONDITIONS, REPRESENTATIONS, AND WARRANTIES, INCLUDING ANY IMPLIED WARRANTY OF MERCHANTABILITY, FITNESS FOR A PARTICULAR PURPOSE OR NON-INFRINGEMENT, ARE DISCLAIMED, EXCEPT TO THE EXTENT THAT SUCH DISCLAIMERS ARE HELD TO BE LEGALLY INVALID.

DejaVu Fonts

Bitstream Vera Fonts Copyright

Copyright (c) 2003 by Bitstream, Inc. All Rights Reserved. Bitstream Vera is a trademark of Bitstream, Inc.

Permission is hereby granted, free of charge, to any person obtaining a copy of the fonts accompanying this license ("Fonts") and associated documentation files (the "Font Software"), to reproduce and distribute the Font Software, including without limitation the rights to use, copy, merge, publish, distribute, and/or sell copies of the Font Software, and to permit persons to whom the Font Software is furnished to do so, subject to the fol condition

ove copyright and trademark notices and this permission notice shall be included in all copies of one or more of the Font Software typefaces.

The Font Software may be modified, altered, or added to, and in particular the designs of glyphs or characters in the Fonts may be modified and additional glyphs or characters may be added to the Fonts, only if the fonts a

This License becomes null and void to the extent applicable to Fonts or Font Software that has been modified and is distributed under the "Bitstream Vera" names.

The Font Software may be sold as part of a larger software package but no copy of one or more of the Font Software typefaces may be sold by itself.

THE FONT SOFTWARE IS PROVIDED "AS IS", WITHOUT WARRANTY OF ANY KIND, EXPRESS OR IMPLIED, INCLUDING BUT NOT LIMITED TO ANY WARRANTIES OF MERCHANTABILITY, FITNESS FOR A PARTICULAR PURPOSE AND NONINFRINGEMENT OF COPYRIGHT, PATENT, TRADEMARK, OR OTHER RIGHT. IN NO EVENT SHALL BITSTREAM OR THE GNOME FOUNDATION BE LIABLE FOR ANY CLAIM, DAMAGES OR OTHER<br>LIABILITY, INCLUDING ANY GENERAL, SPECIAL, INDIRECT

Except as contained in this notice, the annes of Gnome, the Gnome Foundation, and Bitstream Inc., shall not be used in advertising or othervise to promote the sale, use or other dealings in this Font Software without prior

Arev Fonts Copyright

#### Copyright (c) 2006 by Tavmjong Bah. All Rights Reserved.

Permission is hereby granted, free of charge, to any person obtaining a copy of the fonts accompanying this license ("FontS") and associated documentation files (the "Font Software"), to reproduce and distribute the modifi

The above copyright and trademark notices and this permission notice shall be included in all copies of one or more of the Font Software typefaces.

The Font Software may be modified, altered, or added to, and in particular the designs of glyphs or characters in the Fonts may be modified and additional glyphs or characters may be added to the Fonts, only if the fonts a

This License becomes null and void to the extent applicable to Fonts or Font Software that has been modified and is distributed under the "Tavmjong Bah Arev" names.

The Font Software may be sold as part of a larger software package but no copy of one or more of the Font Software typefaces may be sold by itself.

THE FONT SOFTWARE IS PROVIDED "AS IS", WITHOUT WARRANTY OF ANY KIND, EXPRESS OR IMPLIED, INCLUDING BUT NOT LIMITED TO ANY WARRANTIES OF MERCHANTABILITY, FITNESS FOR A PARTICULAR PURPOSE AND NONINFRINGEMENT OF COPYRIGHT, TRADEMARK, OR OTHER RIGHT. IN NO EVENT SHAL TAVMJONG BAH BE LIABLE FOR ANY CLAIM, DAMAGES OR OTHER LIABILITY, INCLUDING ANY MALTY, INCLUDING ANY ORDER IN SABLITY TO USE THE FONT<br>GE SOFTWARE OR FROM OTHER DEALINGS IN THE FONT SOFTWARE.

Except as contained in this notice, the name of Tavmjong Bah shall not be used in advertising or otherwise to promote the sale, use or other dealings in this Font Software without prior written authorization from Tavmjong For further information, contact: taymiong @ free . fr.

FontAwesome Copyright

Convright (c) 2017 by Dave Gandy, [https://fontawesome.com/.](https://fontawesome.com/)

This Font Software is licensed under the SIL Open Font License, Version 1.1. See<https://opensource.org/licenses/OFL-1.1>.

# **Table of Contents**

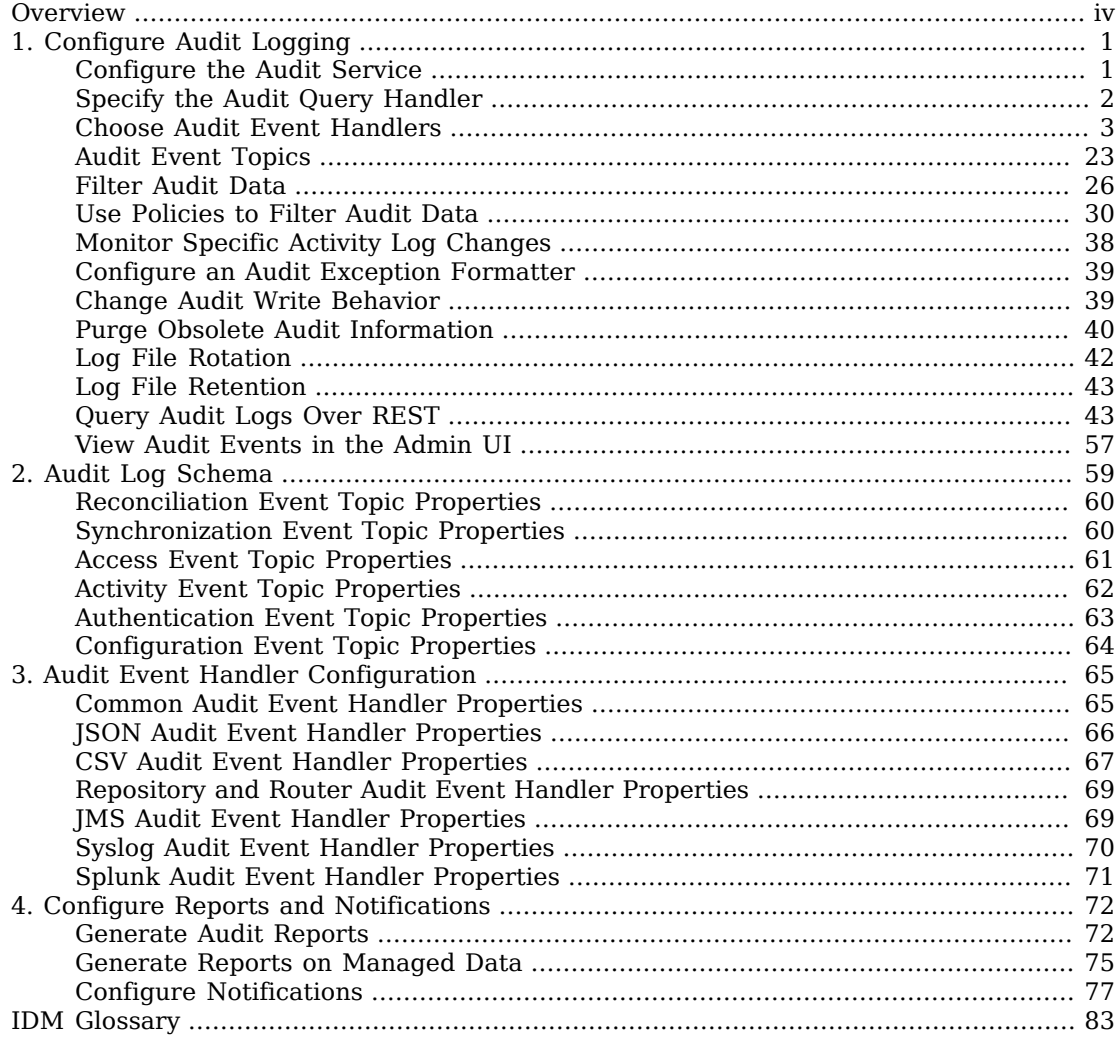

# <span id="page-3-0"></span>**Overview**

This guide covers audit logging and reporting.

E [Audit](#page-4-0) Configure audit logging.  $\mathbb{Z}$ [Reporting](#page-75-0) Configure audit reports and notifications.

*Quick Start*

ForgeRock Identity Platform™ serves as the basis for our simple and comprehensive Identity and Access Management solution. We help our customers deepen their relationships with their customers, and improve the productivity and connectivity of their employees and partners. For more information about ForgeRock and about the platform, see <https://www.forgerock.com>.

The ForgeRock Common REST API works across the platform to provide common ways to access web resources and collections of resources.

## <span id="page-4-0"></span>**Chapter 1** Configure Audit Logging

The audit service publishes and logs information to one or more targets, including local data files, the repository, and remote systems.

Audit logs help you to record activity by account. With audit data, you can monitor logins, identify problems such as unresponsive devices, and collect information to comply with regulatory requirements.

The audit service logs information related to the following events:

- System access
- System activity
- Authentication operations
- Configuration changes
- Reconciliations
- Synchronizations

You can customize what is logged for each event type. Auditing provides the data for all relevant reports, including those related to orphan accounts.

When you first start IDM, you'll see an audit log file for each configured audit event topic in the /path/ to/openidm/audit directory. Until there is a relevant event, these files will be empty.

<span id="page-4-1"></span>When IDM sends data to these audit logs, you can [query](#page-46-1) them over the REST interface.

## Configure the Audit Service

You access the audit logging configuration over REST at the openidm/config/audit context path and in the conf/audit.json file. To configure the audit service, edit the audit.json file or use the Admin UI. Select Configure > System Preferences and click on the Audit tab. The fields on that form correspond to the configuration parameters described in this section.

You can configure the following major options for the audit service:

#### **Which audit handlers are used**

[Audit event handlers](#page-6-0) are responsible for handling audit events. They are listed in the availableAuditEventHandlers property in your conf/audit.json file.

#### **Which handler is used for queries**

You *must* configure one audit event handler to manage [queries](#page-5-0) on the audit logs.

#### **What events are logged**

The [events](#page-26-0) that are logged are configured in the events list for each audit event handler.

#### **Track transactions across products**

If you use more than one ForgeRock product, you can specify that a common transactionId be used to track audit data across products. Edit your conf/system.properties file and set:

```
org.forgerock.http.TrustTransactionHeader=true
```
## <span id="page-5-0"></span>Specify the Audit Query Handler

By default, queries on audit logs are managed by the JSON audit event handler. You can configure one of the other available event handlers to handle queries. The audit event handler that you configure to manage queries must be enabled, either by including its definition in audit.json, or setting it to Enabled in the Admin UI.

To specify which audit event handler should be used for queries, set the handlerForQueries property in the audit.json file, as follows:

```
{
     "auditServiceConfig" : {
         "handlerForQueries" : "json",
         "availableAuditEventHandlers" : [
             "org.forgerock.audit.handlers.csv.CsvAuditEventHandler",
             "org.forgerock.audit.handlers.jms.JmsAuditEventHandler",
             "org.forgerock.audit.handlers.json.JsonAuditEventHandler",
             "org.forgerock.audit.handlers.json.stdout.JsonStdoutAuditEventHandler",
             "org.forgerock.openidm.audit.impl.RepositoryAuditEventHandler",
             "org.forgerock.openidm.audit.impl.RouterAuditEventHandler",
             "org.forgerock.audit.handlers.splunk.SplunkAuditEventHandler",
             "org.forgerock.audit.handlers.syslog.SyslogAuditEventHandler"
         ],
 ...
}
```
In this case, the handlerForQueries is set to json, which is the name of the JsonAuditEventHandler.

#### **Important**

• Do not use a file-based audit event handler, such as CSV or JSON, to handle queries *in a clustered environment*. ForgeRock recommends using an audit handler that aggregates audit records from all nodes in the cluster, such as JDBC.

You can use a file-based audit handler for queries in a non-clustered demonstration or evaluation environment. However, be aware that these handlers do not implement paging, and are therefore subject to general query performance limitations.

- The JMS, Syslog, and Splunk handlers can *not* be used as the handler for queries.
- Logging via CSV or JSON may lead to errors in one or more mappings in the Admin UI.

## <span id="page-6-0"></span>Choose Audit Event Handlers

An audit event handler manages audit events, sends audit output to a defined location, and controls the output format. IDM provides a number of default audit event handlers, and audit event handlers for third-party log management tools.

Each audit event handler has a set of [basic configuration properties.](#page-68-1) Specific audit event handlers have [additional configuration properties](#page-68-0).

The standard configuration for a new install includes the following handlers:

#### **JsonAuditEventHandler**

Default state: Enabled

Property: openidm.audit.handler.json.enabled

#### **JsonStdoutAuditEventHandler**

Default state: Disabled

Property: openidm.audit.handler.stdout.enabled

#### **RepositoryAuditEventHandler**

Default state: Disabled

Property: openidm.audit.handler.repo.enabled

#### **Note**

To change the enable state for any of these handlers, use property substitution in the *Setup Guide*.

#### **Warning**

ForgeRock recommends that you *DO NOT* configure an audit event handler that points to the same repo IDM uses (RepositoryAuditEventHandler), as this causes audit records to compete with IDM for resources on the database, which impacts performance.

#### *+ List the Active Audit Event Handlers*

This command returns the available audit event handlers, along with the audit configuration (in the conf/audit.json file):

```
curl \
--header "X-OpenIDM-Username: openidm-admin" \
--header "X-OpenIDM-Password: openidm-admin" \
--header "Accept-API-Version: resource=1.0" \
--request POST \
"http://localhost:8080/openidm/audit?_action=availableHandlers"
```
The output includes the configured options for each audit event handler.

To view the audit configuration in the Admin UI, click Configure > System Preferences > Audit.

The following sections show how to configure the standard audit event handlers. For additional audit

- ["JSON Audit Event Handler"](#page-7-0)
- ["JSON Standard Output Audit Event Handler"](#page-10-0)

event handlers, see "*[Audit Event Handler Configuration](#page-68-0)*".

- ["CSV Audit Event Handler"](#page-10-1)
- ["Router Audit Event Handler"](#page-14-0)
- ["Repository Audit Event Handler"](#page-15-0)
- ["JMS Audit Event Handler"](#page-16-0)
- ["Syslog Audit Event Handler"](#page-23-0)
- <span id="page-7-0"></span>• ["Splunk Audit Event Handler"](#page-24-0)

## JSON Audit Event Handler

The JSON audit event handler logs events as JSON objects to a set of JSON files. This is the default handler for queries on the audit logs.

#### **Note**

Result paging can improve responsiveness when scanning large numbers of audit records through the IDM REST API. The default JSON audit handler does not support paging. If you need to page audit results, use a handler that does support paging, such as the ["Repository Audit Event Handler".](#page-15-0)

The following excerpt of an audit.json file shows a sample JSON audit event handler configuration:

```
"eventHandlers" : [
    {
        "class" : "org.forgerock.audit.handlers.json.JsonAuditEventHandler",
        "config" : {
            "name" : "json",
            "enabled" : {
                "$bool" : "&{openidm.audit.handler.json.enabled|true}"
, and the set of \} ,
 "logDirectory" : "&{idm.data.dir}/audit",
            "buffering" : {
                "maxSize" : 100000,
                "writeInterval" : "100 millis"
\},
 "topics" : [
                "access",
                "activity",
                "sync",
                "authentication",
            "config"
 ]
        }
    },
```
A JSON audit event handler configuration includes the following mandatory properties:

#### **name**

The audit event handler name (json).

#### **logDirectory**

The name of the directory in which the JSON log files should be written, relative to the *working location*. For more information on the working location, see "Specify the Startup Configuration" in the *Installation Guide*.

You can use property value substitution to direct log files to another location on the filesystem. For more information, see "Property Value Substitution" in the *Setup Guide*.

#### **buffering - maxSize**

The maximum number of events that can be buffered. The default (and minimum) number of buffered events is 100000.

#### **buffering - writeInterval**

The delay after which the file-writer thread is scheduled to run after encountering an empty event buffer. The default delay is 100 milliseconds.

#### **topics**

The list of topics for which audit events are logged.

One JSON file is created for each audit topic that is included in this list:

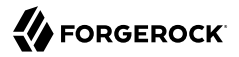

access.audit.json activity.audit.json authentication.audit.json config.audit.json sync.audit.json

#### **Note**

Reconciliations are available as an audit topic, but are not enabled by default. To enable auditing on reconciliations, add recon to the list of topics. This will add a recon.audit.json file to the audit directory.

If you want to get information about a reconciliation without enabling the audit topic, you can get similar details from the recon/assoc endpoint. For more information about recon association data, see "Viewing Reconciliation Association Details" in the *Synchronization Guide*.

For a description of all the configurable properties of the JSON audit event handler, see ["JSON Audit](#page-69-0) [Event Handler Properties"](#page-69-0).

The following excerpt of an authentication.audit.json file shows the log message format for authentication events:

```
{
  "context": {
   "ipAddress": "0:0:0:0:0:0:0:1"
 },
 "entries": [{
  "moduleId": "JwtSession",
  "result": "FAILED",
  "reason": {},
  "info": {}
 },
 ...
 {
   "moduleId": "INTERNAL_USER",
  "result": "SUCCESSFUL",
   "info": {
    "org.forgerock.authentication.principal": "openidm-admin"
  }
 }],
  "principal": ["openidm-admin"],
 "result": "SUCCESSFUL",
 "userId": "openidm-admin",
 "transactionId": "94b9b85f-fbf1-4c4c-8198-ab1ff52ed0c3-24",
 "timestamp": "2016-10-11T12:12:03.115Z",
 "eventName": "authentication",
 "trackingIds": ["5855a363-a1e0-4894-a2dc-fd5270fb99d1"],
  "_id": "94b9b85f-fbf1-4c4c-8198-ab1ff52ed0c3-30"
} {
  "context": {
  "component": "internal/user",
  "roles": ["internal/role/openidm-admin", "internal/role/openidm-authorized"],
  "ipAddress": "0:0:0:0:0:0:0:1",
  "id": "openidm-admin",
  "moduleId": "INTERNAL_USER"
 }...
```
## <span id="page-10-0"></span>JSON Standard Output Audit Event Handler

Standard output is also known as stdout. A JSON stdout handler sends messages to standard output. The following code is an excerpt of the audit.json file, which depicts a sample JSON stdout audit event handler configuration:

```
{
     "class" : "org.forgerock.audit.handlers.json.stdout.JsonStdoutAuditEventHandler",
     "config" : {
          "name" : "stdout",
          "enabled" : {
              "$bool" : "&{openidm.audit.handler.stdout.enabled|false}"
          },
          "topics" : [
              "access",
              "activity",
              "sync",
              "authentication",
              "config"
          ]
     }
}...
```
## <span id="page-10-1"></span>CSV Audit Event Handler

The CSV audit event handler logs events to a comma-separated value (CSV) file.

#### **Important**

The CSV handler does not sanitize messages when writing to CSV log files.

Do not open CSV logs in spreadsheets and other applications that treat data as code.

The following excerpt of the audit.json file shows a sample CSV handler configuration:

```
"eventHandlers" : [
{
     "class" : "org.forgerock.audit.events.handlers.csv.CSVAuditEventHandler",
     "config" : {
         "name" : "csv",
         "logDirectory" : "&{idm.data.dir}/audit",
         "topics" : [ "access", "activity", "sync", "authentication", "config" ]
     }
}
```
The logDirectory indicates the name of the directory in which log files should be written, relative to the *working location*. For more information on the working location, see "Specify the Startup Configuration" in the *Installation Guide*.

You can use property value substitution to direct logs to another location on the filesystem. For more information, see "Property Value Substitution" in the *Setup Guide*.

If you set up a custom CSV handler, you may configure over 20 different properties, as described in ["Common Audit Event Handler Properties".](#page-68-1)

Audit file names are fixed and correspond to the event being audited:

access.csv activity.csv authentication.csv config.csv recon.csv sync.csv

## Restrictions on Configuring the CSV Audit Handler in the UI

If you configure the CSV handler in the Admin UI, set at least the following properties:

- The logDirectory, the full path to the directory with audit logs, such as /path/to/openidm/audit. You can substitute &{idm.install.dir} for /path/to/openidm.
- Differing entries for the quote character, quoteChar and delimiter character, delimiterChar.

After you have set these options, *do not change them* in the Admin UI. Rather, rotate any CSV audit files and edit the configuration properties directly in conf/audit.json. Changing the properties in the Admin UI generates an error in the console.

• If you enable the CSV tamper-evident configuration, include the keystoreHandlerName, or a filename and password. Do not include all three options.

Before including tamper-evident features in the audit configuration, set up the keys as described in [Configure Keys to Protect Audit Logs](#page-12-0).

#### **Note**

The signatureInterval property supports time settings in a human-readable format (default  $= 1$  hour). Examples of allowable signatureInterval settings are:

- 3 days, 4 m
- 1 hour, 3 sec

Allowable time units include:

- days, day, d
- hours, hour, h
- minutes, minute, min, m
- seconds, second, sec, s

## Configure Tamper Protection for CSV Audit Logs

Tamper protection can ensure the integrity of audit logs written to CSV files. You can activate tamper protection in the audit.json file directly, or by editing the CSV Audit Event Handler in the Admin UI.

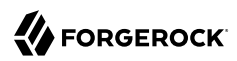

Before you change the audit configuration for tamper protection, move or delete any current audit CSV files:

**mv /path/to/openidm/audit/\*.csv /tmp**

Tamper protection requires keys in the default IDM keystore. If you have not already done so, import a certificate into the keystore, or create your own self-signed certificate:

<span id="page-12-0"></span>*+ Configure Keys to Protect Audit Logs*

IDM includes a Java Cryptography Extension Keystore (JCEKS), keystore.jceks, in the /path/to/ openidm/security directory.

Initialize a key pair using the RSA encryption algorithm, using the SHA256 hashing mechanism:

```
keytool \
 -genkeypair \
 -alias "Signature" \
 -dname CN=openidm \
 -keystore /path/to/openidm/security/keystore.jceks \
 -storepass changeit \
 -storetype JCEKS \
 -keypass changeit \
 -keyalg RSA \
 -sigalg SHA256withRSA
```
You can now set up a secret key, in Hash-based message authentication code, using the SHA256 hash function (HmacSHA256):

```
keytool \
  -genseckey \
 -alias "Password" \
 -keystore /path/to/openidm/security/keystore.jceks \
 -storepass changeit \
 -storetype JCEKS \
 -keypass changeit \
  -keyalg HmacSHA256 \
  -keysize 256
```
To configure tamper protection, add a security property to the CSV audit handler configuration in your conf/audit.conf file:

```
{
    "class" : "org.forgerock.audit.handlers.csv.CsvAuditEventHandler",
    "config" : {
 ...
       "security" : {
         "enabled" : true,
         "filename" : "",
         "password" : "",
         "keyStoreHandlerName" : "openidm",
         "signatureInterval" : "10 minutes"
       },
      ...
```
This excerpt shows a tamper-evident configuration where a signature is written to a new line in each CSV file, every 10 minutes. The signature uses the default keystore, configured in the *installdir*/resolver/boot.properties file. The properties are described in ["Common Audit Event Handler](#page-68-1) [Properties".](#page-68-1)

To configure tamper protection in the Admin UI:

- 1. Select click Configure > System Preferences > Audit and select an existing CSV audit handler, or add a new one.
- 2. Scroll down to Security and set the keystore options.

When you have saved the configuration changes, you should see the following files in the  $\sqrt{path/to}$ openidm/audit directory:

```
tamper-evident-access.csv
tamper-evident-access.csv.keystore
tamper-evident-activity.csv
tamper-evident-activity.csv.keystore
tamper-evident-authentication.csv
tamper-evident-authentication.csv.keystore
tamper-evident-config.csv
tamper-evident-config.csv.keystore
tamper-evident-recon.csv
tamper-evident-recon.csv.keystore
tamper-evident-sync.csv
tamper-evident-sync.csv.keystore
```
When you have configured tamper protection, you can periodically check the integrity of your log files:

*+ Check Log File Integrity*

The following command verifies audit files in the **--archive** directory (audit/), that belong to the access **--topic**, verified with the keystore.jceks keystore, using the CSV audit handler bundle, forgerock-audit-handler-csv-*version*.jar:

```
java -jar \
bundle/forgerock-audit-handler-csv-version.jar \
--archive audit/ \
--topic access \
--keystore security/keystore.jceks \
--password changeit
```
If there are changes to your tamper-evident-access.csv file, you'll see a message similar to:

FAIL tamper-evident-access.csv-2016.05.10-11.05.43 The HMac at row 3 is not correct.

**Note**

Note the following restrictions on verifying CSV audit files:

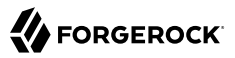

- You can only verify audit files that have already been rotated. You cannot verify an audit file that is currently being written to.
- Verification of tampering is supported only for CSV audit files with the following format:

```
"formatting" : {
     "quoteChar" : "\"",
     "delimiterChar" : ",",
     "endOfLineSymbols" : "\n"
},
```
• A tamper-evident audit configuration rotates files automatically and pairs the rotated file with the required keystore file. Files that are rotated manually cannot be verified, as the required keystore information is not appended.

## <span id="page-14-0"></span>Router Audit Event Handler

The router audit event handler logs events to any external or custom endpoint, such as system/ scriptedsql or custom-endpoint/myhandler. It uses target-assigned values of id.

A sample configuration for a router event handler is provided in the audit.json file in the openidm/ samples/audit-jdbc/conf directory, and described in "About the Configuration Files" in the *Samples Guide*. This sample directs log output to a JDBC repository. The audit configuration file (conf/ audit.json) for the sample shows the following event handler configuration:

```
{
     "class": "org.forgerock.openidm.audit.impl.RouterAuditEventHandler",
     "config": {
         "name": "router",
         "topics" : [ "access", "activity", "sync", "authentication", "config" ],
         "resourcePath" : "system/auditdb"
     }
},
```
The resourcePath property in the configuration indicates that logs should be directed to the system/ auditdb endpoint. This endpoint, and the JDBC connection properties, are defined in the connector configuration file (conf/provisioner.openicf-auditdb.json), as follows:

```
{
     "configurationProperties" : {
         "username" : "root",
         "password" : "password",
         "driverClassName" : "com.mysql.jdbc.Driver",
         "url" : "jdbc:mysql://&{openidm.repo.host}:&{openidm.repo.port}/audit",
         "autoCommit" : true,
         "jdbcDriver" : "com.mysql.jdbc.Driver",
         "scriptRoots" : ["&{idm.instance.dir}/tools"],
         "createScriptFileName" : "CreateScript.groovy",
         "testScriptFileName" : "TestScript.groovy",
         "searchScriptFileName" : "SearchScript.groovy"
    },
...
```
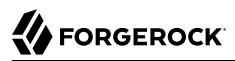

Include the correct URL or IP address of your remote JDBC repository in the boot.properties file for your project.

When JSON information is sent to the router audit event handler, the value of id is replaced with eventId.

### <span id="page-15-0"></span>Repository Audit Event Handler

The repository audit event handler sends information to a JDBC repository. If you are using ForgeRock Directory Services (DS) as the repository, you cannot enable this audit event handler, because audit data cannot be stored in DS.

#### **Warning**

```
ForgeRock recommends that you DO NOT use the RepositoryAuditEventHandler, as this causes audit records to
compete with IDM for resources on the database, which impacts performance.
```
#### Log entries are stored in the following tables of a JDBC repository:

- auditaccess
- auditactivity
- auditauthentication
- auditconfig
- auditrecon
- auditsync

You can use the repository audit event handler to generate reports that combine information from multiple tables.

Each of these JDBC tables maps to an object in the database table configuration file (repo.jdbc.json). The following excerpt of that file illustrates the mappings for the auditauthentication table:

```
"audit/authentication" : {
     "table" : "auditauthentication",
     "objectToColumn" : {
         "_id" : "objectid",
         "transactionId" : "transactionid",
         "timestamp" : "activitydate",
         "userId" : "userid",
         "eventName" : "eventname",
         "result" : "result",
         "principal" : {"column" : "principals", "type" : "JSON_LIST"},
        "context" : {"column" : "context", "type" : "JSON_MAP"\overline{\ },
         "entries" : {"column" : "entries", "type" : "JSON_LIST"},
         "trackingIds" : {"column" : "trackingids", "type" : "JSON_LIST"},
     }
},
```
The tables correspond to the topics listed in the audit.json file. For example:

```
{
     "class": "org.forgerock.openidm.audit.impl.RepositoryAuditEventHandler",
     "config": {
         "name": "repo",
         "topics" : [ "access", "activity", "sync", "authentication", "config" ]
     }
},
```
## <span id="page-16-0"></span>JMS Audit Event Handler

The Java Message Service (JMS) is a Java API for sending asynchronous messages between clients. IDM audit information can be handled by the JMS audit event handler, which sends information to message brokers. The message brokers can then forward that information to external log analysis systems.

The JMS audit event handler works with the following message brokers:

• *[Apache ActiveMQ](http://activemq.apache.org/)*.

For a demonstration, see "*Direct Audit Information to a JMS Broker*" in the *Samples Guide*.

• *[TIBCO Enterprise Message Service](https://tap.tibco.com/storefront/trialware/tibco-enterprise-message-service/prod15032.html)*, as described in this chapter.

This implementation supports the *publish/subscribe* model. For more information, see *[Basic JMS API](http://docs.oracle.com/javaee/6/tutorial/doc/bncdx.html) [Concepts](http://docs.oracle.com/javaee/6/tutorial/doc/bncdx.html)*.

#### **Important**

The JMS audit event handler does not support queries. If you enable JMS, and need to query audit events, you must enable a second audit handler that supports queries. Specify that audit handler in the audit.json file with the handlerForQueries property, or in the Admin UI with the Use For Queries option.

The JMS audit event handler supports JMS communication, based on the following components:

- A JMS message broker that provides clients with connectivity, along with message storage and message delivery functionality.
- JMS messages that follow a specific format, described in ["JMS Message Format"](#page-21-0).
- Destinations external to IDM and the message broker. IDM (including the audit service) is a *producer* and not a destination. IDM sends messages to a topic in a message broker. Consumers (clients) subscribe to the message broker.

### **Note**

*JMS Topics* are not the same as the ForgeRock audit event topics listed in your project's audit.json file. For more information about JMS topics, see the documentation on the [publish/subscribe model.](http://docs.oracle.com/javaee/6/tutorial/doc/bncdx.html#bnced) ForgeRock

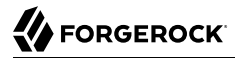

audit event topics specify categories of events (including access, activity, authentication, configuration, reconciliation, and synchronization). These event topics are published via the audit handler(s).

### Dependencies for JMS Messaging

The JMS audit event handler requires ActiveMQ, and a number of dependencies, that are bundled with the ActiveMQ delivery. This section lists the dependencies, and where they must be installed in the IDM instance. If you use a different ActiveMQ version, you might need to download the corresponding dependencies separately.

Download the following files:

- [ActiveMQ.](https://activemq.apache.org/components/classic/download/) This sample was tested with ActiveMQ Classic 5.16.1.
- The most recent bnd JAR file from [https://repo1.maven.org/maven2/biz/aQute/bnd/biz.aQute.bnd/.](https://repo1.maven.org/maven2/biz/aQute/bnd/biz.aQute.bnd/) The [bnd](http://bnd.bndtools.org/) utility lets you create OSGi bundles for libraries that do not yet support OSGi.
- 1. Unpack the ActiveMQ archive. For example:

```
tar -zxvf ~/Downloads/apache-activemq-5.16.1-bin.tar
```
2. Create a temporary directory, move the ActiveMQ Client, and bnd JAR files to that directory, then change to that directory:

```
mkdir ~/Downloads/tmp
mv ~/Downloads/apache-activemq-5.16.1/lib/activemq-client-5.16.1.jar ~/Downloads/tmp/
mv biz.aQute.bnd-version.jar ~/Downloads/tmp/
cd ~/Downloads/tmp/
```
- 3. Create an OSGi bundle as follows:
	- a. In a text editor, create a BND file named activemq.bnd and save it to the current directory. The file should have the following contents:

```
version=5.16.1
Export-Package: *;version=${version}
Bundle-Name: ActiveMQ :: Client
Bundle-SymbolicName: org.apache.activemq
Bundle-Version: ${version}
```
Your tmp/ directory should now contain the following files:

**ls ~/Downloads/tmp/** activemq-client-5.16.1.jar activemq.bnd biz.aQute.bnd-*version*.jar

b. In that same directory, create the OSGi bundle archive file as follows:

```
java -jar biz.aQute.bnd-version.jar \
wrap --properties activemq.bnd \
--output activemq-client-5.16.1-osgi.jar \
activemq-client-5.16.1.jar
```
4. Copy the resulting activemq-client-5.16.1-osgi.jar file to the openidm/bundle directory:

```
cp activemq-client-5.16.1-osgi.jar /path/to/openidm/bundle/
```
5. Copy the required dependencies from the extracted ActiveMQ archive to the openidm/bundle directory:

```
cp ~/Downloads/apache-activemq-5.16.1/lib/geronimo-j2ee-management_1.1_spec-1.0.1.jar /path/to/
openidm/bundle/
cp ~/Downloads/apache-activemq-5.16.1/lib/hawtbuf-1.11.jar /path/to/openidm/bundle/
cp ~/Downloads/apache-activemq-5.16.1/lib/optional/jmdns-3.4.1.jar /path/to/openidm/bundle
cp ~/Downloads/apache-activemq-5.16.1/lib/optional/commons-net-3.7.2.jar /path/to/openidm/bundle
```
## <span id="page-18-0"></span>Configure the JMS Audit Event Handler

You can configure the JMS audit event handler in the Admin UI, or in your conf/audit.json file.

To configure the JMS audit event handler in the Admin UI:

- 1. Select Configure > System Preferences > Audit.
- 2. Under Event Handlers, select JmsAuditEventHandler > Add Event Handler.

The event handler configuration properties are discussed in this section. For a complete list of configuration options, see ["JMS Audit Event Handler Properties".](#page-72-1)

To configure the audit event handler in the conf/audit.json file, see the sample configuration provided in /path/to/openidm/samples/audit-jms/conf/audit.json. The following excerpt of that file shows the JMS audit event handler configuration:

```
{
     "class" : "org.forgerock.audit.handlers.jms.JmsAuditEventHandler",
     "config" : {
         "name": "jms",
          "enabled" : true,
          "topics": [
              "access",
              "activity",
              "config",
              "authentication",
              "sync",
              "recon"
\qquad \qquad "deliveryMode": "NON_PERSISTENT",
          "sessionMode": "AUTO",
          "batch": {
              "writeInterval": "1 second",
              "capacity": 1000,
              "maxBatchedEvents": 100
          },
          "jndi": {
              "contextProperties": {
                  "java.naming.factory.initial" : "org.apache.activemq.jndi.ActiveMQInitialContextFactory",
                  "java.naming.provider.url" : "tcp://127.0.0.1:61616?daemon=true",
                  "topic.forgerock.idm.audit" : "forgerock.idm.audit"
              },
              "topicName": "forgerock.idm.audit",
              "connectionFactoryName": "ConnectionFactory"
         }
     }
}
```
In this sample configuration, the JMS audit event handler is enabled, with NON PERSISTENT delivery of audit events in batches. The handler is configured to use the Apache ActiveMQ Java Naming and Directory Interface (JNDI) message broker, on port 61616.

For an example of how to configure Apache ActiveMQ, see "*Direct Audit Information to a JMS Broker*" in the *Samples Guide*.

If you substitute a different JNDI message broker, change the jndi.contextProperties accordingly. If you configure the JNDI message broker on a remote system, substitute the corresponding IP address.

## Configure SSL for ActiveMQ

**FORGEROCK** 

This configuration provides a connection to the ActiveMQ server instance with TLSv1.3.

- 1. In the directory where you unpacked ActiveMQ, edit the conf/activemq.xml file as follows:
	- In the <br />brokers> element, add an <ssl<br />
	Context>:

```
<broker xmlns="http://activemq.apache.org/schema/
core" brokerName="localhost" dataDirectory="${activemq.data}">
 ...
     <sslContext>
         <sslContext keyStore="file:${activemq.conf}/broker.ks" keyStorePassword="password"/>
     </sslContext>
 ...
```
**</broker>**

• In the <transportConnectors> element, add an ssl <transportConnector>:

```
<transportConnectors>
```

```
 ...
    <transportConnector name="ssl" uri="ssl://0.0.0.0:61617?transport.needClientAuth=false"/>
</transportConnectors>
```
#### **Note**

To enable mutual authentication, set transport.needClientAuth=true, and import the IDM server certificate into the ActiveMQ truststore (conf/broker.ts).

2. Delete the existing self-signed server certificate from the ActiveMQ keystore and truststore:

```
keytool \
-delete \
-keystore /path/to/activeMQ/conf/broker.ts \
-alias broker-localhost
Enter keystore password: password
keytool \
-delete \
-keystore /path/to/activeMQ/conf/broker.ks \
-alias broker-localhost
Enter keystore password: password
```
3. Generate a new self-signed server certificate for ActiveMQ:

```
keytool \
-genkey \
-keyalg RSA \
-alias broker-localhost \
-keystore /path/to/activeMQ/conf/broker.ks \
-storepass password \
-validity 360 \
-keysize 2048
```
#### **Important**

The CN in the generated self-signed certificate *must* match the hostname that you specify in the IDM JMS provider URL. If you are using localhost to connect to the broker, you must specify localhost when **keytool** prompts you for the first and last name. If the CN is not the same as the hostname, the server certificate validation will fail.

4. Export the ActiveMQ server certificate:

```
keytool \
-export \
-alias broker-localhost \
-file broker-localhost.key \
-keystore /path/to/activeMQ/conf/broker.ks
Enter keystore password: password
Certificate stored in file <broker-localhost.key>
```
5. Import the ActiveMQ server certificate into the IDM truststore:

```
keytool \
-import \
-alias activemq \
-keystore /path/to/openidm/security/truststore \
-file broker-localhost.key
Enter keystore password: changeit
Owner: CN=localhost, OU=Unknown, O=example.com, L=Unknown, ST=Unknown, C=Unknown
Issuer: CN=localhost, OU=Unknown, O=example.com, L=Unknown, ST=Unknown, C=Unknown
...
Trust this certificate? [no]: yes
Certificate was added to keystore
```
## <span id="page-21-0"></span>JMS Message Format

The following JMS message reflects the authentication of the openidm-admin user, logging into the Admin UI from a remote location, IP address 172.16.209.49.

```
{
   "event": {
     "_id": "134ee773-c081-436b-ae61-a41e8158c712-565",
     "trackingIds": [
       "4dd1f9de-69ac-4721-b01e-666df388fb17",
       "185b9120-406e-47fe-ba8f-e95fd5e0abd8"
     ],
   "context": {
     "id": "openidm-admin",
     "ipAddress": "172.16.209.49",
     "roles": [
       "internal/role/openidm-admin",
       "internal/role/openidm-authorized"
     ],
     "component": "internal/user"
   },
   "entries": [
     {
       "info": {
         "org.forgerock.authentication.principal": "openidm-admin"
       },
       "result": "SUCCESSFUL",
       "moduleId": "JwtSession"
```

```
 }
   ],
   "principal": [
     "openidm-admin"
   ],
     "result": "SUCCESSFUL",
     "userId": "openidm-admin",
     "transactionId": "134ee773-c081-436b-ae61-a41e8158c712-562",
     "timestamp": "2016-04-15T14:57:53.114Z",
     "eventName": "authentication"
   },
   "auditTopic": "authentication"
}
```
## JMS, TIBCO, and SSL

You can integrate the JMS audit event handler with the *[TIBCO Enterprise Message Service](http://www.tibco.com/products/automation/enterprise-messaging/enterprise-message-service)*.

You'll need to use two bundles from your TIBCO installation: tibjms.jar, and if you're setting up a secure connection, tiberypt.jar. With the following procedure, you'll process tibims, jar into an OSGi bundle:

- 1. Download the most recent bnd JAR file from [https://repo1.maven.org/maven2/biz/aQute/bnd/](https://repo1.maven.org/maven2/biz/aQute/bnd/biz.aQute.bnd/) [biz.aQute.bnd/.](https://repo1.maven.org/maven2/biz/aQute/bnd/biz.aQute.bnd/) The [bnd](http://bnd.bndtools.org/) utility lets you create OSGi bundles for libraries that do not yet support OSGi. If you have previously set up the ActiveMQ server, you may have already downloaded this file.
- 2. In the same directory, create a file named tibco.bnd, and add the following lines to that file:

```
version=8.3.0
Export-Package: *;version=${version}
Bundle-Name: TIBCO Enterprise Message Service
Bundle-SymbolicName: com/tibco/tibjms
Bundle-Version: ${version}
```
- 3. Add the tibco.jar file to the same directory.
- 4. Run the following command to create the bundle:

```
java \
-jar biz.aQute.bnd-version.jar wrap \
-properties tibco.bnd tibjms.jar
```
- 5. Rename the newly created tibims.bar file to tibims-osgi.jar, and copy it to the /path/to/openidm/ bundle directory.
- 6. If you're configuring SSL, copy the tibcrypt.jar file from your TIBCO installation to the /path/to/ openidm/bundle directory.

You also need to configure your project's audit.conf configuration file. The options are similar to those listed earlier in ["Configure the JMS Audit Event Handler"](#page-18-0), except for the following jndi code block:

```
"jndi": {
    "contextProperties": {
       "java.naming.factory.initial" : "com.tibco.tibjms.naming.TibjmsInitialContextFactory",
       "java.naming.provider.url" : "tibjmsnaming://localhost:7222"
    },
    "topicName": "audit",
    "connectionFactoryName": "ConnectionFactory"
}
```
If your TIBCO server is on a remote system, substitute appropriately for localhost. If you're configuring a secure TIBCO installation, you'll want to configure a different code block:

```
"jndi": {
    "contextProperties": {
       "java.naming.factory.initial" : "com.tibco.tibjms.naming.TibjmsInitialContextFactory",
       "java.naming.provider.url" : "ssl://localhost:7243",
       "com.tibco.tibjms.naming.security_protocol" : "ssl",
       "com.tibco.tibjms.naming.ssl_trusted_certs" : "/path/to/tibco/server/certificate/cert.pem",
       "com.tibco.tibjms.naming.ssl_enable_verify_hostname" : "false"
 },
 "topicName": "audit",
    "connectionFactoryName": "SSLConnectionFactory"
}
```
Do not add the TIBCO certificate to the IDM truststore. The formats are not compatible.

When this configuration work is complete, don't forget to start your TIBCO server before starting IDM. For more information, see the *[TIBCO Enterprise Message Service Users's Guide](https://docs.tibco.com/pub/ems/8.3.0/doc/pdf/TIB_ems_8.3_users_guide.pdf)*.

## <span id="page-23-0"></span>Syslog Audit Event Handler

The Syslog audit event handler lets you log messages to a Syslog server, based on the [Syslog](https://tools.ietf.org/html/rfc5424) [Protocol](https://tools.ietf.org/html/rfc5424).

You can configure the Syslog audit event handler in the Admin UI, or in your project's conf/audit.json file. The following excerpt from this file shows a possible Syslog configuration:

```
{
     "class" : "org.forgerock.audit.handlers.syslog.SyslogAuditEventHandler",
     "config" : {
         "protocol" : "UDP",
         "host" : "172.16.206.5",
         "port" : 514,
         "connectTimeout" : 5,
         "facility" : "KERN",
         "severityFieldMappings" : [
\{ "topic" : "recon",
                 "field" : "exception",
                 "valueMappings" : {
                     "SEVERE" : "EMERGENCY",
                "INFO" : "INFORMATIONAL"<br>}
}<sub>{\\particle}}}</sub>}
 }
```

```
 ],
          "buffering" : {
              "enabled" : false
          },
          "name" : "syslog1",
          "topics" : [
               "config",
               "activity",
               "authentication",
               "access",
               "recon",
               "sync"
          ],
          "enabled" : true
     }
}
```
The name, topics, and enabled options in the last part of the excerpt are common to all audit event handlers. For detailed information on the remaining properties, see ["Syslog Audit Event Handler](#page-73-0) [Properties".](#page-73-0)

## <span id="page-24-0"></span>Splunk Audit Event Handler

The Splunk audit event handler logs IDM events to a Splunk system.

#### **Important**

The Splunk audit event handler is deprecated in IDM 7.1. Support for its use will be removed in a future release.

Currently, the Splunk audit event handler can only be used to write events to Splunk. It cannot read or query audit events. You must therefore use the Splunk audit event handler in tandem with another event handler that is configured to handle queries.

Splunk enables you to define the structure of the incoming data. To use the event handler with IDM, create a new data Source Type in Splunk that will be associated with the incoming IDM log data. Because the audit event handler users the HTTP endpoints in Splunk, you must also enable a Splunk HTTP Event Collector. The HTTP Event Collector provides an authorization token that allows IDM to log events to Splunk.

The following procedure assumes a Splunk instance running on the same host as IDM. Adjust the instructions for your Splunk system:

- 1. Create a new source type:
	- a. In the Splunk UI, select Data > Source Types > New Source Type.
	- b. Provide a name for the source type, for example, openidm.
	- c. Under Event Breaks, specify how the incoming messages are split.

The Splunk audit event handler supports bulk handing, so it passes multiple audit events to Splunk at a time, as a large JSON payload.

Select Regex and enter  $\gamma$  to indicate how the bulk messages are separated.

- d. Under Timestamp, click Auto to specify that Splunk should generate the timestamp, then click Save.
- 2. Create a new HTTP Event Collector.
	- a. Select Data Inputs > HTTP Event Collector > New Token.
	- b. Enter a Name that will be associated with this token, for example, openidm.

Other fields are optional.

- c. On the Input Settings screen, click Select under Source Type, then select Custom > openidm from the Select Source Type list.
- d. Click Review, then Submit.

#### **Important**

Splunk provides the authorization token that you must add as the value of the authzToken property in the Splunk audit event handler configuration.

e. Make sure that the Global Settings for HTTP Event Collectors do not conflict with the settings you have configured for this IDM HTTP Event Collector.

To add the Splunk audit event handler to your IDM configuration, update your project's audit.json file or select Configure > System Preferences > Audit in the Admin UI, then select SplunkAuditEventHandler and click Add Event Handler.

The following excerpt of an audit.json file shows a sample Splunk audit event handler configuration. Adjust the connection settings and authzToken to match your Splunk system.

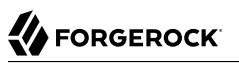

```
{
     "class" : "org.forgerock.audit.handlers.splunk.SplunkAuditEventHandler",
     "config" : {
         "connection" : {
             "useSSL" : false,
             "host" : "localhost",
             "port" : 8088
 },
 "buffering" : {
             "maxSize" : 10000,
             "writeInterval" : "100 ms",
             "maxBatchedEvents" : 500
 },
 "authzToken" : "87E9C00F-F5E6-47CF-B62F-E415A8142355",
         "name" : "Splunk",
         "topics" : [
             "config",
             "activity",
             "authentication",
             "access",
             "recon",
             "sync"
         ],
         "enabled" : true
     }
}
```
All properties are mandatory. For a complete list of the configurable properties for this audit event handler, see ["Splunk Audit Event Handler Properties"](#page-74-0).

## <span id="page-26-0"></span>Audit Event Topics

The audit service logs information from six event topics: access, activity, authentication, configuration, reconciliation, and synchronization.

When you start IDM, it creates audit log files in the openidm/audit directory. The default file-based audit event handler is the JSON handler, which creates one JSON file for each event topic.

To configure default and custom audit topics in the Admin UI, select Configure > System Preferences. Click on the Audit tab, and scroll down to Event Topics.

### <span id="page-26-1"></span>Default Audit Event Topics

The audit service logs the following event topics by default:

#### **Access Events**

IDM writes messages at *system boundaries*, that is REST endpoints and the invocation of scheduled tasks in this log. In short, it includes who, what, and output for every access request.

Default file: openidm/audit/access.audit.json

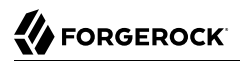

#### **Activity Events**

IDM logs operations on internal (managed) and external (system) objects to this log.

Entries in the activity log contain identifiers, both for the action that triggered the activity, and for the original caller and the relationships between related actions, on internal and external objects.

Default file: openidm/audit/activity.audit.json

#### **Authentication Events**

IDM logs the results of authentication operations to this log, including situations and the actions taken on each object, including when and how a user authenticated and related events. The activity log contains additional detail about each authentication action.

Default file: openidm/audit/authentication.audit.json

#### **Configuration Events**

IDM logs the changes to the configuration in this log. The configuration log includes the "before" and "after" settings for each configuration item, with timestamps.

Default file: openidm/audit/config.audit.json

#### **Reconciliation Events**

IDM logs the results of reconciliation runs to this log (including situations and the resulting actions taken). The activity log contains details about the actions, where log entries display parent activity identifiers, recon/*reconID*, links, and policy events by data store.

Default file: openidm/audit/recon.audit.json

#### **Synchronization Events**

IDM logs the results of automatic synchronization operations (liveSync and implicit synchronization) to this log, including situations and the actions taken on each object, by account. The activity log contains additional detail about each action.

Default file: openidm/audit/sync.audit.json

For detailed information about each audit event topic, see "*[Audit Event Handler Configuration](#page-68-0)*".

### Custom Audit Event Topics

You can create custom event topics to collect audit information for customizations, such as scripts. Creating a new event topic has a few additional requirements:

- You must specify a schema for your custom topic. The schema determines the structure and type of information stored in audit logs.
- Your script needs to call the new audit event topic (for example audit/*example*), providing the values you specified in your topic schema.

Create custom event topics directly in audit.json, or using the Admin UI. The following example, from an audit.json file, has been modified to include a custom audit event topic named example:

```
"eventTopics": {
   "authentication": {},
   "access": {},
 ...
   "example": {
     "schema": {
        "$schema": "http://json-schema.org/draft-04/schema#",
       "id": "/",
       "type": "object",
        "properties": {
 "_id": {
 "id": "_id",
            "type": "string"
          },
          "transactionId": {
            "id": "transactionId",
            "type": "string"
          },
          "timestamp": {
            "id": "timestamp",
            "type": "string"
          },
          "status": {
            "id": "status",
            "type": "string"
          },
          "message": {
            "id": "message",
            "type": "string"
          }
       },
        "filter": {
          "actions": []
       }
     }
   }
}
```
When your topic has been created, add it to an event handler such as the JsonAuditEventHandler, in order to output the audit logs in your desired format. New audit events can be sent by calling the audit topic endpoint (in this example, audit/example). For example, the following REST call will add a new audit event for the example topic:

```
curl \
  --header "X-OpenIDM-Username: openidm-admin" \
  --header "X-OpenIDM-Password: openidm-admin" \
  --header "Accept-API-Version: resource=1.0" \
  --header "Content-Type: application/json" \
  --request POST \
  --data '{
    "transactionId": "779d3cda-dab3-4e54-9ab1-e0ca4c7ae6df-699",
    "timestamp": "2019-02-12T01:11:02.675Z",
    "status": "SUCCESS",
    "message": "Script has run successfully."
  }' \
"http://localhost:8080/openidm/audit/example"
{
   "_id": "2091c3f2-7a22-47bf-a618-b2af4c322e46-1192",
   "transactionId": "779d3cda-dab3-4e54-9ab1-e0ca4c7ae6df-699",
   "timestamp": "2019-02-12T01:11:02.675Z",
   "status": "SUCCESS",
   "message": "Script has run successfully."
}
```
This new audit event will be logged to the audit log specified by your event handler. For example, if you had added the example topic to the JsonAuditEventHandler, you can find your new audit event logged in audit/example.audit.json.

## <span id="page-29-0"></span>Filter Audit Data

The audit configuration (in conf/audit.json) includes a filter parameter that lets you specify what should be logged, per event topic. The information that is logged can be filtered in various ways.

The following excerpt of a sample audit, json file shows the filter element for the activity log:

```
"eventTopics" : {
     "authentication" : { },
    "access" : \{\},
     "activity" : {
         "filter" : {
              "actions" : [
                  "create",
                  "update",
                  "delete",
                  "patch",
                  "action"
 ]
         },
   ...
}
```
To configure audit filtering in the Admin UI, select Configure > System Preferences > Audit. Scroll down to Event Topics, and click the pencil icon next to the event that you want to filter. The filter tabs, Filter Actions, Filter Fields, Filter Script, and Filter Triggers, correspond to the filtering capabilities discussed here.

## Filter by Action

The filter actions list enables you to specify the actions that are logged, per event type. This filter is essentially a fields filter (as described in ["Filter by Field Value"\)](#page-31-0) that filters log entries by the value of their actions field.

The following configuration specifies that the actions create, update, delete, patch, and action should be included in the log, for the activity audit event topic.

```
"eventTopics" : {
...
     "activity": {
         "filter" : {
             "actions" : [
                  "create",
                 "update",
                  "delete",
                  "patch",
             "action"
 ]
         },
         ...
     }
}
```
The list of actions that can be filtered into the log depend on the event type. The following table lists the actions that can be filtered, per event type.

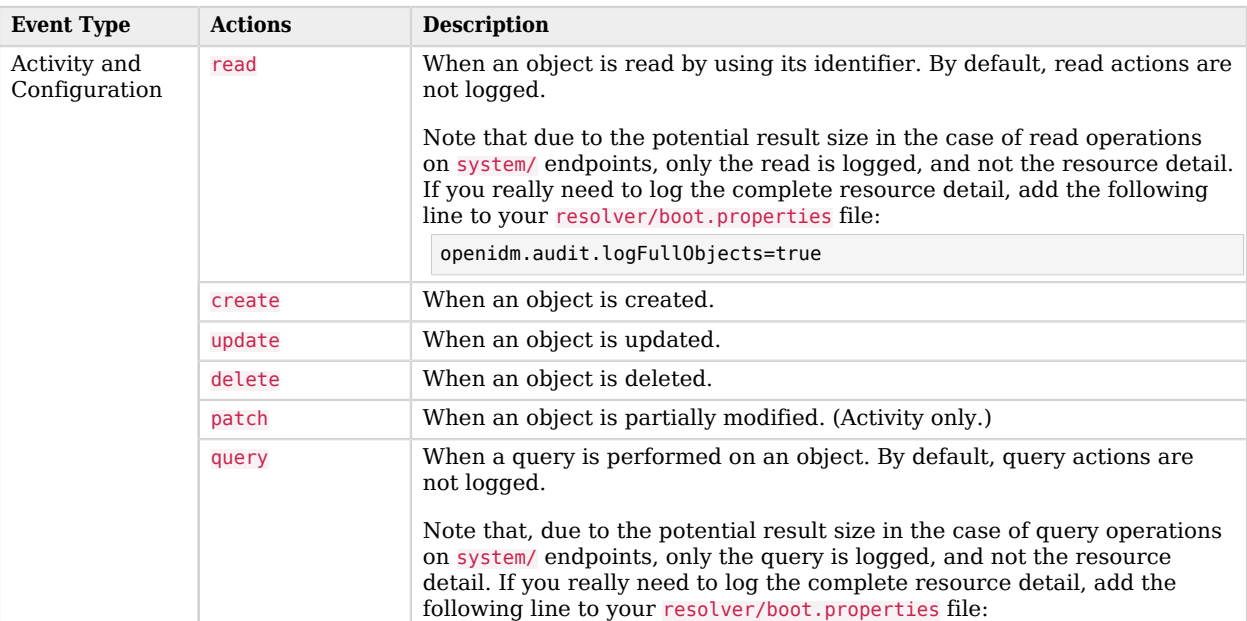

### *Actions that can be Filtered Per Event Type*

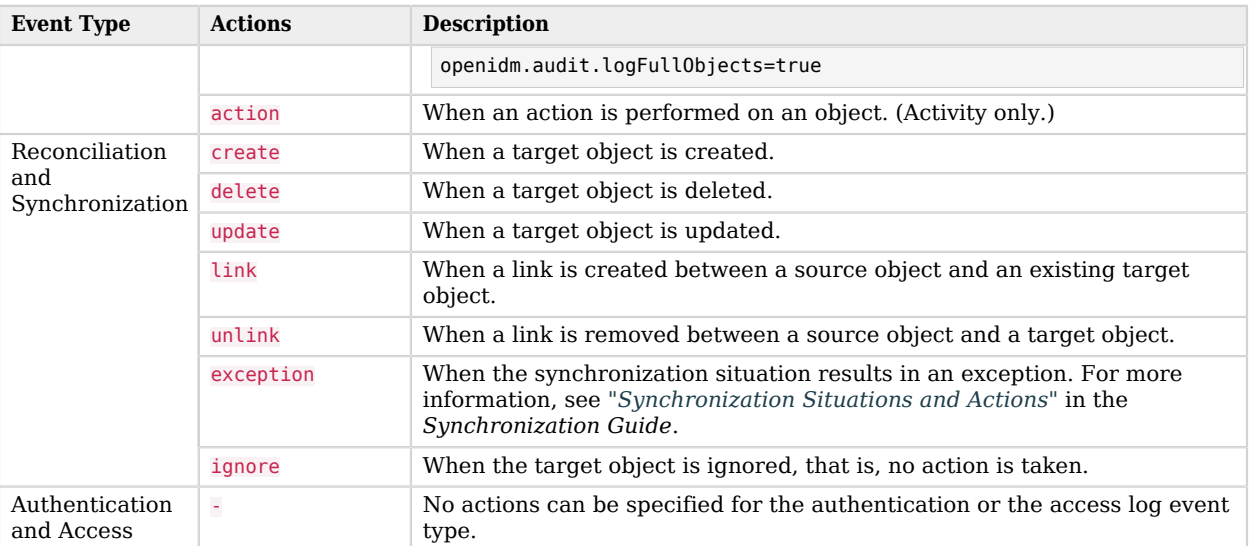

## <span id="page-31-0"></span>Filter by Field Value

You can add a list of filter fields to the audit configuration, that enables you to filter log entries by specific fields. For example, you might want to restrict the reconciliation or audit log so that only summary information is logged for each reconciliation operation. The following addition to the audit.json file specifies that entries are logged in the reconciliation log only if their entryType is start or summary.

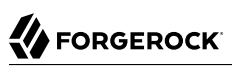

```
"eventTopics" : {
 ...
     "activity" : {
          "filter" : {
               "actions" : [
                   "create",
                   "update",
                   "delete",
                   "patch",
                   "action
\qquad \qquad \Box "fields" : [
 {
                        "name" : "entryType",
                        "values" : [
                            "start",
                        "summary"
\sim 100 \sim 100 \sim 100 \sim 100 \sim 100 \sim 100 \sim}<sub>{\\particle}}}</sub>}
 ]
         }
     }
      ...
},
...
```
To use nested properties, specify the field name as a JSON pointer. For example, to filter entries according to the value of the authentication.id, you would specify the field name as authentication/id.

## Filter With a Script

Apart from the audit filtering options described in the previous sections, you can use a JavaScript or Groovy script to filter what is logged. Audit filter scripts are referenced in the audit configuration file (conf/audit.json), and can be configured per event type. The following sample configuration references a script named auditfilter.js, which is used to limit what is logged in the reconciliation audit log:

```
{
     "eventTopics" : {
 ...
        "recon" : {
            "filter" : {
                "script" : {
                    "type" : "text/javascript",
                "file" : "auditfilter.js"
 }
            }
        },
        ...
}
```
The request and context objects are available to the script. Before writing the audit entry, IDM can access the entry as a request.content object. For example, to set up a script to log just the summary entries for mapping managed users in an LDAP data store, you could include the following in the auditfilter.js script:

```
(function() {
     return request.content.entryType == 'summary' &&
     request.content.mapping == 'systemLdapAccounts_managedUser'
}());
```
The script must return true to include the log entry; false to exclude it.

## Filter by Trigger

You can add a filter triggers list to the audit configuration, that specifies the actions that will be logged for a specific trigger. For example, the following addition to the audit.json file specifies that only create and update actions are logged for in the activity log, for an activity that was triggered by a recon.

```
"eventTopics" : {
    "activity" : {
        "filter" : {
            "actions" : [
            ...
            ],
            "triggers" : {
                "recon" : [
                   "create",
               "update"
 ]
 }
    ...
```
If a trigger is provided, but no actions are specified, nothing is logged for that trigger. If a trigger is omitted, all actions are logged for that trigger. Only the recon trigger is implemented. For a list of reconciliation actions that can be logged, see "Synchronization Actions" in the *Synchronization Guide*.

## <span id="page-33-0"></span>Use Policies to Filter Audit Data

In addition to [event-based filtering,](#page-29-0) you can use policies to select the specific information to include in the audit logs. By default, IDM safelists fields that are safe to log. To include or exclude additional fields or values, edit conf/audit.json:

#### **Note**

Although you can't edit the default safelist, IDM processes the safelist before the blocklist, so any items added to excludeIf override their safelist status:

```
"filterPolicies" : {
     "value" : {
          "excludeIf" : [ ],
         "includeIf" : [ ]
     }
}
```
- To specify data to exclude from audit logs, use the excludeIf property.
	- To exclude an entire field, use the field property.
	- To exclude a field that contains a specific value, use the value property.
- To specify data to include in *custom* audit event logs, use the includeIf property.

#### **Note**

This setting has no effect on [default audit event topics](#page-26-1).

- *+ Default Audit Log Safelists by Event Topic*
	- *+ Access Safelist*
		- /\_id
		- /timestamp
		- /eventName
		- /transactionId
		- /trackingIds
		- /userId
		- /client
		- /server
		- /http/request/secure
		- /http/request/method
		- /http/request/path
		- /http/request/headers/accept
		- /http/request/headers/accept-api-version
		- /http/request/headers/content-type
		- /http/request/headers/host
		- /http/request/headers/user-agent
- /http/request/headers/x-forwarded-for
- /http/request/headers/x-forwarded-host
- /http/request/headers/x-forwarded-port
- /http/request/headers/x-forwarded-proto
- /http/request/headers/x-original-uri
- /http/request/headers/x-real-ip
- /http/request/headers/x-request-id
- /http/request/headers/x-requested-with
- /http/request/headers/x-scheme
- /request
- /response
- /roles
- *+ Activity Safelist*
	- $\bullet$  /\_id
	- /timestamp
	- /eventName
	- /transactionId
	- /trackingIds
	- /userId
	- /runAs
	- /objectId
	- /operation
	- /changedFields
	- /revision
- /status
- /message
- /passwordChanged
- /context
- /provider
- *+ Authentication Safelist*
	- /\_id
	- /timestamp
	- /eventName
	- /transactionId
	- /trackingIds
	- /userId
	- /principal
	- /entries
	- /result
	- /provider
	- /method
- *+ Configuration Safelist*
	- /\_id
	- /timestamp
	- /eventName
	- /transactionId
	- /trackingIds
- /userId
- /runAs
- /objectId
- /operation
- /changedFields
- /revision
- *+ Reconciliation Safelist*
	- /\_id
	- /action
	- /ambiguousTargetObjectIds
	- /entryType
	- /eventName
	- /exception
	- /linkQualifier
	- /mapping
	- /message
	- /messageDetail
	- /reconAction
	- /reconciling
	- /reconId
	- /situation
	- /sourceObjectId
	- /status
	- /targetObjectId
- /timestamp
- /trackingIds
- /transactionId
- /userId
- *+ Synchronization Safelist*
	- /\_id
	- /action
	- /eventName
	- /exception
	- /linkQualifier
	- /mapping
	- /message
	- /messageDetail
	- /situation
	- /sourceObjectId
	- /status
	- /targetObjectId
	- /timestamp
	- /trackingIds
	- /transactionId
	- /userId

### *+ Configure Audit Filter Policies in the Admin UI*

1. From the navigation bar, click Configure > System Preferences.

2. On the System Preferences page, click the Audit tab.

The Audit Filter Policy area displays the policies that exist in conf/audit.json.

3. Make changes in the Audit Filter Policy area, and click Save.

A typical use case for filtering audit data by policy is to keep personally identifiable information (PII) out of the logs. To exclude a specific field from the audit logs, add the field to the filterPolicies element, as follows:

```
"filterPolicies" : {
     "value" : {...}
     "field" : {
         "excludeIf" : [
             "/eventTopic/objectURI"
 ]
     }
}
```
Consider the following entry in a sample activity log, showing a change in telephone number for user bjensen:

```
{
   "transactionId": "e14ee7fb-7eb5-47c2-bf72-adbc3a648241-7054",
   "timestamp": "2017-11-02T12:19:29.396Z",
   "eventName": "activity",
   "userId": "openidm-admin",
   "runAs": "openidm-admin",
   "operation": "PATCH",
   "before": {
     "mail": "bjensen@example.com",
     "givenName": "Barbara",
     "sn": "Jensen",
     "description": "Created By CSV",
     "userName": "bjensen",
    "password": \{ \ldots \},
     "telephoneNumber": "1234567",
     "accountStatus": "active",
 ...
 "_rev": "00000000feb030ab",
     "_id": "9dce06d4-2fc1-4830-a92b-bd35c2f6bcbb"
  },
   "after": {
     "mail": "bjensen@example.com",
     "givenName": "Barbara",
     "sn": "Jensen",
     "description": "Created By CSV",
     "userName": "bjensen",
     "password": {...},
     "telephoneNumber": "0828392836",
     "accountStatus": "active",
 ...
     "_rev": "0000000041a73089",
     "_id": "9dce06d4-2fc1-4830-a92b-bd35c2f6bcbb",
     "roles": [],
```
}

```
 "authzRoles": null,
   "reports": null,
   "manager": null
 },
 "changedFields": [],
 "revision": "0000000041a73089",
 "message": "",
 "objectId": "managed/user/9dce06d4-2fc1-4830-a92b-bd35c2f6bcbb",
 "passwordChanged": false,
 "status": "SUCCESS",
 "_id": "e14ee7fb-7eb5-47c2-bf72-adbc3a648241-7058"
```
To exclude bjensen's telephone number and email address from the activity log, you would add the following filter policies:

```
"filterPolicies" : {
     "field" : {
          "excludeIf" : [
              "/activity/before/mail",
              "/activity/after/mail",
              "/activity/before/telephoneNumber",
              "/activity/after/telephoneNumber"
          ]
     }
}
```
With this configuration, a similar change in the activity log appears as follows:

```
{
   "transactionId": "e14ee7fb-7eb5-47c2-bf72-adbc3a648241-9836",
   "timestamp": "2017-11-02T12:40:43.162Z",
   "eventName": "activity",
   "userId": "openidm-admin",
   "runAs": "openidm-admin",
   "operation": "PATCH",
   "before": {
     "givenName": "Barbara",
     "sn": "Jensen",
     "description": "Created By CSV",
     "userName": "bjensen",
     "password": {...},
     "accountStatus": "active",
     "effectiveRoles": [],
     "effectiveAssignments": [],
     "preferences": {
       "updates": false,
       "marketing": false
     },
     "_rev": "0000000041a73089",
     "_id": "9dce06d4-2fc1-4830-a92b-bd35c2f6bcbb"
   },
   "after": {
     "givenName": "Barbara",
     "sn": "Jensen",
     "description": "Created By CSV",
     "userName": "bjensen",
     "password": {...},
```

```
 "accountStatus": "active",
     "effectiveRoles": [],
     "effectiveAssignments": [],
     "preferences": {
       "updates": false,
       "marketing": false
 },
 "_rev": "00000000d6e1312d",
     "_id": "9dce06d4-2fc1-4830-a92b-bd35c2f6bcbb",
     "roles": [],
     "authzRoles": null,
     "reports": null,
     "manager": null
   },
   "changedFields": [],
   "revision": "00000000d6e1312d",
   "message": "",
   "objectId": "managed/user/9dce06d4-2fc1-4830-a92b-bd35c2f6bcbb",
   "passwordChanged": false,
   "status": "SUCCESS",
    "_id": "e14ee7fb-7eb5-47c2-bf72-adbc3a648241-9840"
}
```
#### **Note**

By default, the /access/http/request/headers and /access/http/response/headers fields are considered caseinsensitive for filtering. All other fields are considered case-sensitive.

To specify that a value should be filtered, regardless of case, add the caseInsensitiveFields property to your audit configuration, including an array of fields that should be considered case-insensitive. Fields are referenced using JSON pointer syntax and the array of fields can be empty.

With the following configuration, the audit service excludes cookies named session-jwt and session-JWT from the log:

```
"caseInsensitiveFields" : [
     "http.request.cookies"
],
```
### Monitor Specific Activity Log Changes

*For the activity log only*, you can specify fields whose values are considered particularly important in terms of logging.

### <span id="page-41-0"></span>Fields to Watch

The watchedFields property (in conf/audit.json) lets you define a list of properties that should be monitored for changes. When the value of one of the properties in this list changes, the change is logged in the activity log, under the column changedFields. This parameter enables you to have quick access to important changes in the log.

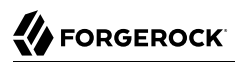

Properties to monitor are listed as values of the watchedFields property, separated by commas, for example:

```
"watchedFields" : [ "email", "address" ]
```
You can monitor changes to any field in this way.

To configure watched fields in the Admin UI, select Configure > System Preferences > Audit. Scroll down to Event Topics and click the pencil icon next to the activity event.

### Password Fields to Watch

You can set a list of passwordFields that functions much like the watchedFields property. Changes to these property values are logged in the activity log, under the column changedFields. In addition, when a password property is changed, the boolean passwordChanged flag is set to true in the activity log. Properties that should be considered as passwords are listed as values of the passwordFields parameter, separated by commas. For example:

"passwordFields" : [ "password", "userPassword" ]

To configure password fields in the Admin UI, select Configure > System Preferences > Audit. Scroll down to Event Topics and click the pencil icon next to the activity event.

### Configure an Audit Exception Formatter

The audit service includes an *exception formatter*, configured in the following snippet of the audit.json file:

```
"exceptionFormatter" : {
    "type" : "text/javascript",
    "file" : "bin/defaults/script/audit/stacktraceFormatter.js"
},
```
As shown, you may find the script that defines how the exception formatter works in the stacktraceFormatter.js file. That file handles the formatting and display of exceptions written to the audit logger.

### Change Audit Write Behavior

You can buffer audit logging to minimize the writes on your systems. Configure buffering either in conf/audit.json, or using the Admin UI.

To configure buffering for specific event handler in the Admin UI, click Configure > System Preferences and click on the Audit Tab. When you customize or create an event handler, you can configure the following settings:

### *Audit Buffering Options*

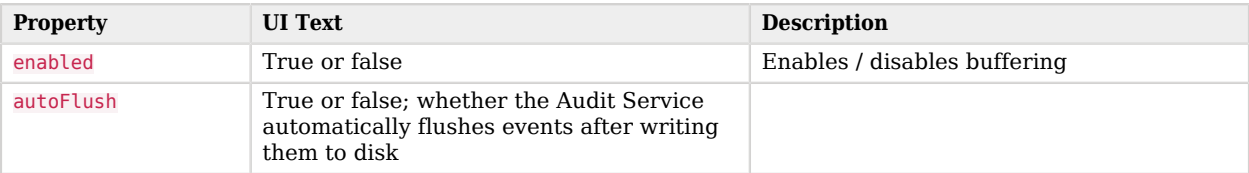

The following sample code illustrates where you would configure these properties in the audit.json file.

```
...
     "eventHandlers" : [
       {
         "config" : {
 ...
           "buffering" : {
              "autoFlush" : false,
              "enabled" : false
           }
         },
...
```
You can set up autoFlush when buffering is enabled. IDM then writes data to audit logs asynchronously, while autoFlush functionality ensures that the audit service writes data to logs on a regular basis.

If audit data is important, do activate autoFlush. It minimizes the risk of data loss in case of a server crash.

### Purge Obsolete Audit Information

If reconciliation audit volumes grow "excessively" large, any subsequent reconciliations, as well as queries to audit tables, can become "sluggish". In a deployment with limited resources, a lack of disk space can affect system performance.

You might already have restricted what is logged in your audit logs by setting up filters, as described in ["Filter Audit Data".](#page-29-0) You can also use specific queries to purge reconciliation audit logs, or you can purge reconciliation audit entries older than a specific date, using timestamps.

IDM provides a sample purge script, autoPurgeRecon.js, in the bin/defaults/script/audit directory. This script purges reconciliation audit log entries only from the internal repository. It does not purge data from the corresponding JSON files or external repositories.

To purge reconciliation audit logs on a regular basis, set up a schedule. A sample schedule is provided in openidm/samples/example-configurations/schedules/schedule-autoPurgeAuditRecon.json. You can change that schedule as required, and copy the file to the conf/ directory of your project, in order for it to take effect.

The sample purge schedule file is as follows:

```
{
    "enabled" : false,
    "type" : "cron",
    "schedule" : "0 0 */12 * * ?",
    "persisted" : true,
    "misfirePolicy" : "doNothing",
    "invokeService" : "script",
    "invokeContext" : {
       "script" : {
           "type" : "text/javascript",
          "file" : "audit/autoPurgeAuditRecon.js",
           "input" : {
              "mappings" : [ "%" ],
              "purgeType" : "purgeByNumOfReconsToKeep",
              "numOfRecons" : 1,
              "intervalUnit" : "minutes",
              "intervalValue" : 1
          }
       }
    }
}
```
For information about the schedule-related properties in this file, see "*Schedule Synchronization*" in the *Synchronization Guide*.

Beyond scheduling, the following parameters are of interest for purging the reconciliation audit logs:

#### **input**

Input information. The parameters below specify different kinds of input.

#### **mappings**

An array of mappings to prune. Each element in the array can be either a string or an object.

Strings must contain the mapping(s) name and can use "%" as a wild card value that will be used in a LIKE condition.

Objects provide the ability to specify mapping(s) to include/exclude and must be of the form:

```
{
        "include" : "mapping1",
       "exclude" : "mapping2"
        ...
}
```
### **purgeType**

The type of purge to perform. Can be set to one of the following values:

### **purgeByNumOfReconsToKeep**

Uses the deleteFromAuditReconByNumOf function and the numOfRecons config variable.

### **purgeByExpired**

Uses the deleteFromAuditReconByExpired function and the config variables intervalUnit and intervalValue.

#### **num-of-recons**

The number of recon summary entries to keep for a given mapping, including all child entries.

#### **intervalUnit**

The type of time interval when using purgeByExpired. Acceptable values include: minutes, hours, or days.

#### **intervalValue**

The value of the time interval when using purgeByExpired. Set to an integer value.

### Log File Rotation

The file-based audit event handlers enable you to rotate audit log files, either automatically, based on a set of criteria, or by using a REST call.

To configure automatic log file rotation, set the following properties in your project's audit.json file:

```
{
     "class" : "org.forgerock.audit.handlers.json.JsonAuditEventHandler",
     "config" : {
          "fileRotation" : {
              "rotationEnabled" : true,
              "maxFileSize" : 0,
              "rotationFilePrefix" : "",
              "rotationTimes" : [ ],
              "rotationFileSuffix" : "",
              "rotationInterval" : ""
},
```
The file rotation properties are described in ["JSON Audit Event Handler Properties".](#page-69-0)

If you have enabled file rotation ("rotationEnabled" : true), you can rotate the JSON log files manually for a specific audit event topic, over REST. The following command saves the current access log file with a date and time stamp, then starts logging to a new file with the same base name.

```
curl \
  --header "X-OpenIDM-Username: openidm-admin" \
  --header "X-OpenIDM-Password: openidm-admin" \
  --header "Accept-API-Version: resource=1.0" \
  --request POST \
  "http://localhost:8080/openidm/audit/access?handler=json&_action=rotate"
{
   "status": "OK"
}
```
If the command is successful, you will see two access.audit.json files in the openidm/audit directory, for example:

```
access.audit.json access.audit.json-2016.10.12-17.54.41
```
The file with the extension (2016.10.12-17.54.41) indicates that audit logging to this file ended on October 12, 2016, at 5:54:41 pm.

To configure log rotation in the Admin UI, click Configure > System Preferences > Audit, and edit the JSON audit event handler (or the CSV audit event handler if you are logging to CSV). You can set all the log rotation properties on this screen.

### Log File Retention

Log file retention specifies how long audit files remain on disk before they are automatically deleted.

To configure log file retention, set the following properties in your project's audit.json file:

```
"fileRetention" : {
     "maxNumberOfHistoryFiles" : 100,
     "maxDiskSpaceToUse" : 1000,
     "minFreeSpaceRequired" : 10
},
```
The file retention properties are described in ["JSON Audit Event Handler Properties".](#page-69-0)

To configure log file retention in the Admin UI, click Configure > System Preferences > Audit, and edit the JSON audit event handler (or the CSV audit event handler if you are logging to CSV). You can set all the log retention properties on this screen.

## Query Audit Logs Over REST

Regardless of where audit events are stored, they are accessible over REST on the /audit endpoint. The following sections describe how to query audit logs over REST.

You can also set up an aggregated analysis of audit logs over REST on the report/audit endpoint. For more information, see ["Generate Audit Reports"](#page-75-0).

#### **Note**

Queries on the audit endpoint must use queryFilter syntax.

If you get no REST output on the correct endpoint, there might be no audit data in the corresponding audit file or JDBC table.

Some of the examples in this section use client-assigned IDs (such as bjensen and scarter) when creating objects because it makes the examples easier to read. If you create objects using the Admin UI, they are

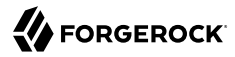

created with server-assigned IDs (such as 55ef0a75-f261-47e9-a72b-f5c61c32d339). Generally, immutable serverassigned UUIDs are used in production environments.

```
+ Query the Reconciliation Audit Log
```
With the default audit configuration, reconciliation operations are not audited. To enable reconciliation logging, add recon to the list of audit topics for your event handler in conf/audit.json. For example:

```
"eventHandlers" : [
     {
         "class" : "org.forgerock.audit.handlers.json.JsonAuditEventHandler",
         "config" : {
             "name" : "json",
             "logDirectory" : "&{idm.data.dir}/audit",
             "buffering" : {
                 "maxSize" : 100000,
                 "writeInterval" : "100 millis"
             },
             "topics" : [
                 "access",
                 "activity",
                 "recon",
                 "sync",
                 "authentication",
             "config"
 ]
         }
     },
\{ \{ \} "class": "org.forgerock.openidm.audit.impl.RepositoryAuditEventHandler",
         "config": {
             "name": "repo",
             "enabled": true,
             "topics": [
                 "access",
                 "activity",
                 "recon",
                 "sync",
                 "authentication",
             "config"
 ]
         }
     }
],
```
When enabled, the above example logs reconciliation operations in the file  $/$ path/to/openidm/audit/ recon.audit.json, and in the repository. You can read and query the reconciliation audit logs over the REST interface, as outlined in the following examples.

To return all reconciliation operations logged in the audit log, query the audit/recon endpoint, as follows:

```
curl \
  --header "X-OpenIDM-Username: openidm-admin" \
  --header "X-OpenIDM-Password: openidm-admin" \
  --header "Accept-API-Version: resource=1.0" \
   --request GET \
  "http://localhost:8080/openidm/audit/recon?_queryFilter=true"
```
The following code extract shows the reconciliation audit log after the first reconciliation operation in the sync-with-csv sample. The output has been truncated for legibility.

```
{
    "result": [
     {
        "_id": "49bdb7cb-79a4-429d-856d-a7154005e41a-182",
        "transactionId": "49bdb7cb-79a4-429d-856d-a7154005e41a-177",
        "timestamp": "2017-02-28T13:07:20.487Z",
        "eventName": "recon",
        "userId": "openidm-admin",
        "exception": null,
        "linkQualifier": null,
        "mapping": "systemCsvfileAccounts_managedUser",
        "message": "Reconciliation initiated by openidm-admin",
        "sourceObjectId": null,
        "targetObjectId": null,
        "reconciling": null,
        "ambiguousTargetObjectIds": null,
        "reconAction": "recon",
        "entryType": "start",
        "reconId": "49bdb7cb-79a4-429d-856d-a7154005e41a-177"
     },
\{ \{ \} "_id": "49bdb7cb-79a4-429d-856d-a7154005e41a-192",
        "transactionId": "49bdb7cb-79a4-429d-856d-a7154005e41a-177",
        "timestamp": "2017-02-28T13:07:20.934Z",
        "eventName": "recon",
        "userId": "openidm-admin",
        "action": "CREATE",
        "exception": null,
        "linkQualifier": "default",
        "mapping": "systemCsvfileAccounts_managedUser",
        "message": null,
        "situation": "ABSENT",
        "sourceObjectId": "system/csvfile/account/scarter",
        "status": "SUCCESS",
        "targetObjectId": "managed/user/scarter",
        "reconciling": "source",
        "ambiguousTargetObjectIds": "",
        "entryType": "entry",
        "reconId": "49bdb7cb-79a4-429d-856d-a7154005e41a-177"
     },
      ...
 }
```
Most of the fields in the reconciliation audit log are self-explanatory. Each distinct reconciliation operation is identified by its reconId. Each entry in the log is identified by a unique  $\pm$  id. The first log entry indicates the status for the complete reconciliation operation. Successive entries indicate the status for each entry affected by the reconciliation.

To obtain information about a specific log entry, include its entry id in the URL. For example: **curl \**

```
 --header "X-OpenIDM-Username: openidm-admin" \
 --header "X-OpenIDM-Password: openidm-admin" \
 --header "Accept-API-Version: resource=1.0" \
 --request GET \
 "http://localhost:8080/openidm/audit/recon/414a4921-5d9d-4398-bf86-7d5312a9f5d1-146"
```
The following sample output shows the results of a read operation on a specific reconciliation audit entry. The entry shows the creation of scarter's account in the managed user repository, as the result of a reconciliation operation.

```
{
    "_id": "49bdb7cb-79a4-429d-856d-a7154005e41a-192",
   "transactionId": "49bdb7cb-79a4-429d-856d-a7154005e41a-177",
    "timestamp": "2017-02-28T13:07:20.934Z",
    "eventName": "recon",
   "userId": "openidm-admin",
    "action": "CREATE",
   "exception": null,
    "linkQualifier": "default",
    "mapping": "systemCsvfileAccounts_managedUser",
    "message": null,
   "situation": "ABSENT",
   "sourceObjectId": "system/csvfile/account/scarter",
   "status": "SUCCESS",
   "targetObjectId": "managed/user/scarter",
   "reconciling": "source",
    "ambiguousTargetObjectIds": "",
   "entryType": "entry",
    "reconId": "49bdb7cb-79a4-429d-856d-a7154005e41a-177"
 }
```
To obtain information for a specific reconciliation operation, include the reconId in the query. You can filter the log so that the query returns only the fields you want to see, by adding the fields parameter.

The following query returns the mapping, timestamp, and entryType fields for a specific reconciliation operation:

```
curl \
   --header "X-OpenIDM-Username: openidm-admin" \
   --header "X-OpenIDM-Password: openidm-admin" \
   --header "Accept-API-Version: resource=1.0" \
   --request GET \
   'http://localhost:8080/openidm/audit/recon?_queryFilter=/reconId+eq+"4261227f-1d44-4042-
ba7e-1dcbc6ac96b8"&_fields=mapping,timestamp,entryType'
     {
    "result": [
      {
        "_id": "49bdb7cb-79a4-429d-856d-a7154005e41a-182",
        "mapping": "systemCsvfileAccounts_managedUser",
        "timestamp": "2017-02-28T13:07:20.487Z",
        "entryType": "start"
      },
      {
        "_id": "49bdb7cb-79a4-429d-856d-a7154005e41a-192",
```

```
 "mapping": "systemCsvfileAccounts_managedUser",
       "timestamp": "2017-02-28T13:07:20.934Z",
       "entryType": "entry"
     },
     {
       "_id": "49bdb7cb-79a4-429d-856d-a7154005e41a-191",
       "mapping": "systemCsvfileAccounts_managedUser",
       "timestamp": "2017-02-28T13:07:20.934Z",
       "entryType": "entry"
     },
     {
       "_id": "49bdb7cb-79a4-429d-856d-a7154005e41a-193",
       "mapping": "systemCsvfileAccounts_managedUser",
       "timestamp": "2017-02-28T13:07:20.943Z",
       "entryType": "summary"
     }
   ],
   ...
 }
```
To query the reconciliation audit log for a particular reconciliation situation, include the reconId and the situation in the query. For example, the following query returns all ABSENT entries that were found during the specified reconciliation operation:

```
curl \
   --header "X-OpenIDM-Username: openidm-admin" \
   --header "X-OpenIDM-Password: openidm-admin" \
   --header "Accept-API-Version: resource=1.0" \
   --request GET \
   'http://localhost:8080/openidm/audit/recon?_queryFilter=/reconId+eq+"414a4921-5d9d-4398-
bf86-7d5312a9f5d1-135"+and+situation+eq+"ABSENT"'
     {
    "result": [
      {
        "_id": "49bdb7cb-79a4-429d-856d-a7154005e41a-192",
        "situation": "ABSENT",
        "reconId": "49bdb7cb-79a4-429d-856d-a7154005e41a-177",
        "transactionId": "49bdb7cb-79a4-429d-856d-a7154005e41a-177",
        "timestamp": "2017-02-28T13:07:20.934Z",
        "eventName": "recon",
        "userId": "openidm-admin",
        "action": "CREATE",
        "exception": null,
        "linkQualifier": "default",
        "mapping": "systemCsvfileAccounts_managedUser",
        "message": null,
        "sourceObjectId": "system/csvfile/account/scarter",
        "status": "SUCCESS",
        "targetObjectId": "managed/user/scarter",
        "reconciling": "source",
        "ambiguousTargetObjectIds": "",
        "entryType": "entry"
      },
      {
        "_id": "49bdb7cb-79a4-429d-856d-a7154005e41a-191",
        "situation": "ABSENT",
        "reconId": "49bdb7cb-79a4-429d-856d-a7154005e41a-177",
        "transactionId": "49bdb7cb-79a4-429d-856d-a7154005e41a-177",
```

```
 "timestamp": "2017-02-28T13:07:20.934Z",
       "eventName": "recon",
       "userId": "openidm-admin",
       "action": "CREATE",
       "exception": null,
       "linkQualifier": "default",
       "mapping": "systemCsvfileAccounts_managedUser",
       "message": null,
       "sourceObjectId": "system/csvfile/account/bjensen",
       "status": "SUCCESS",
       "targetObjectId": "managed/user/bjensen",
       "reconciling": "source",
       "ambiguousTargetObjectIds": "",
       "entryType": "entry"
     }
   ],
   ...
 }
```
#### *+ Query the Activity Audit Log*

The activity logs track all operations on internal (managed) and external (system) objects. Entries in the activity log contain identifiers for the reconciliation or synchronization action that triggered an activity, and for the original caller and the relationships between related actions.

You can access the activity logs over REST with the following call:

```
curl \
  --header "X-OpenIDM-Username: openidm-admin" \
  --header "X-OpenIDM-Password: openidm-admin" \
  --header "Accept-API-Version: resource=1.0" \
   --request GET \
  "http://localhost:8080/openidm/audit/activity?_queryFilter=true"
```
The following excerpt of the activity log shows the entries that created user scarter, with ID 42f8a60e-2019-4110-a10d-7231c3578e2b:

```
{
    "result": [
      {
        "_id": "49bdb7cb-79a4-429d-856d-a7154005e41a-190",
        "transactionId": "49bdb7cb-79a4-429d-856d-a7154005e41a-177",
        "timestamp": "2017-02-28T13:07:20.894Z",
        "eventName": "activity",
        "userId": "openidm-admin",
        "runAs": "openidm-admin",
        "operation": "CREATE",
        "before": null,
        "after": {
          "mail": "scarter@example.com",
          "givenName": "Steven",
          "sn": "Carter",
          "description": "Created By CSV",
          "userName": "scarter",
          "password": {
            "$crypto": {
```

```
 "type": "x-simple-encryption",
              "value": {
                "cipher": "AES/CBC/PKCS5Padding",
                "salt": "tdrE2LZ+nBAnE44QY1UrCA==",
                "data": "P/z+OXA1x35aVWMRbOHMUQ==",
                "iv": "GACI5q4qZUWZRHzIle57TQ==",
                "key": "openidm-sym-default",
                "mac": "hqLmhjv67dxcmX8L3xxgZg=="
 }
            }
          },
          "telephoneNumber": "1234567",
          "accountStatus": "active",
          "effectiveRoles": [],
          "effectiveAssignments": [],
          "_rev": "00000000dc6160c8",
          "_id": "42f8a60e-2019-4110-a10d-7231c3578e2b"
        },
        "changedFields": [],
        "revision": "00000000bad8e88e",
        "message": "create",
        "objectId": "managed/user/42f8a60e-2019-4110-a10d-7231c3578e2b",
        "passwordChanged": true,
        "status": "SUCCESS"
     },
    ...
 }
```
For users who self-register through the End User UI, IDM provides more information. The following activity log excerpt depicts the information collected for user jsanchez. Note the following properties:

- IDM runs as user anonymous.
- Security questions (kbaInfo) are recorded with a salted hash SHA-256 algorithm.
- Marketing preferences are included.
- termsAccepted includes the date of the version of Terms & Conditions was accepted.
- The message, context, and status properties indicate that this user was created in the SELFSERVICE context, successfully.

```
{
      "_id" : "ddc7f35b-4b97-4586-be31-f5a2599b0764-10781",
      "transactionId" : "ddc7f35b-4b97-4586-be31-f5a2599b0764-10779",
      "timestamp" : "2017-07-26T17:14:24.137Z",
      "eventName" : "activity",
      "userId" : "anonymous",
      "runAs" : "anonymous",
      "operation" : "CREATE",
      "before" : null,
      "after" : {
        "kbaInfo" : [ {
          "answer" : {
            "$crypto" : {
              "value" : {
```

```
 "algorithm" : "SHA-256",
                "data" : "jENrBtzgIHscnOnvqSMYPTJKjZVVSN7XEfTp6VUpdXzNQsbCjmNQWpbfa1k1Zp24"
              },
              "type" : "salted-hash"
           }
          },
          "questionId" : "1"
        }, {
          "answer" : {
            "$crypto" : {
              "value" : {
                "algorithm" : "SHA-256",
                "data" : "obSQtsW3pgA4Yv4dPiISasvmrq4deoPOX4d9VRg+Bd/gGVDzu6fWPKd30Di3moEe"
              },
            "type" : "salted-hash"
 }
          },
          "questionId" : "2"
        } ],
 "userName" : "jsanchez",
 "givenName" : "Jane",
 "sn" : "Sanchez",
 "mail" : "jane.sanchez@example.com",
        "password" : {
          "$crypto" : {
            "type" : "x-simple-encryption",
            "value" : {
              "cipher" : "AES/CBC/PKCS5Padding",
              "stableId" : "openidm-sym-default",
              "salt" : "<hashValue>",
              "data" : "<encryptedValue>",
              "keySize" : 16,
              "purpose" : "idm.config.encryption",
              "iv" : "<encryptedValue>",
              "mac" : "<hashValue>"
           }
         }
        },
        "preferences" : {
          "updates" : true,
          "marketing" : false
        },
        "accountStatus" : "active",
        "effectiveRoles" : [ ],
        "effectiveAssignments" : [ ],
        "_rev" : "000000004eb36844",
        "_id" : "6e7fb8ce-4a97-42d4-90f1-b5808d51194a"
     },
      "changedFields" : [ ],
      "revision" : "000000004eb36844",
 "message" : "create",
 "context" : "SELFSERVICE",
      "objectId" : "managed/user/6e7fb8ce-4a97-42d4-90f1-b5808d51194a",
      "passwordChanged" : true,
      "status" : "SUCCESS"
   },
    ...
 }
```
To return the activity information for a specific action, include the Lid of the action in the URL, for example:

```
curl \
   --header "X-OpenIDM-Username: openidm-admin" \
   --header "X-OpenIDM-Password: openidm-admin" \
   --header "Accept-API-Version: resource=1.0" \
   --request GET \
   'http://localhost:8080/openidm/audit/activity/414a4921-5d9d-4398-bf86-7d5312a9f5d1-145'
```
Each action in the activity log has a transactionId that is the same as the transactionId that was assigned to the incoming or initiating request. So, for example, if an HTTP request invokes a script that changes a user's password, the HTTP request is assigned a transactionId. The action taken by the script is assigned the same transactionId, which enables you to track the complete set of changes resulting from a single action. You can query the activity log for all actions that resulted from a specific transaction, by including the transactionId in the query.

The following command returns all actions in the activity log that occurred as a result of the reconciliation with the specified transactionId. The query results are restricted to only the objectId and the resourceOperation. You can see from the output that the reconciliation with this transactionId resulted in two CREATEs and two UPDATEs in the managed repository:

```
curl \
   --header "X-OpenIDM-Username: openidm-admin" \
   --header "X-OpenIDM-Password: openidm-admin" \
   --header "Accept-API-Version: resource=1.0" \
   --request GET \
   'http://localhost:8080/openidm/audit/activity?_queryFilter=/transactionId+eq+"414a4921-5d9d-4398-
bf86-7d5312a9f5d1-135"&_fields=objectId,operation'
```
The following sample output shows the result of a query that created users scarter (with ID 42f8a60e-2019-4110-a10d-7231c3578e2b) and bjensen (with ID 9dce06d4-2fc1-4830-a92b-bd35c2f6bcbb).

```
{
    "result" : [ {
     "_id" : "414a4921-5d9d-4398-bf86-7d5312a9f5d1-144",
 "objectId" : "managed/user/42f8a60e-2019-4110-a10d-7231c3578e2b",
 "operation" : "CREATE"
   }, {
       "_id" : "414a4921-5d9d-4398-bf86-7d5312a9f5d1-145",
 "objectId" : "managed/user/9dce06d4-2fc1-4830-a92b-bd35c2f6bcbb",
 "operation" : "CREATE"
 } ],
 "resultCount" : 2,
    "pagedResultsCookie" : null,
    "totalPagedResultsPolicy" : "NONE",
    "totalPagedResults" : -1,
    "remainingPagedResults" : -1
 }
```
For users who register through social identity providers, the following command returns JSONformatted output for someone who has registered socially with a LinkedIn account, based on their \_id:

```
curl \
   --header "X-OpenIDM-Username: openidm-admin" \
   --header "X-OpenIDM-Password: openidm-admin" \
   --header "Accept-API-Version: resource=1.0" \
   --request GET \
   'http://localhost:8080/openidm/audit/activity/b164fcb7-4a45-43b0-876d-083217254962'
```
The following output illustrates the data collected from a hypothetical LinkedIn user:

```
{
    "_id" : "94001c97-c597-46fa-a6c9-f53b0ddd7ff0-1982",
    "transactionId" : "94001c97-c597-46fa-a6c9-f53b0ddd7ff0-1974",
    "timestamp" : "2018-02-05T19:55:18.427Z",
    "eventName" : "activity",
    "userId" : "anonymous",
    "runAs" : "anonymous",
    "operation" : "CREATE",
    "before" : null,
    "after" : {
      "emailAddress" : "Xie@example.com",
      "firstName" : "Xie",
      "formattedName" : "Xie Na",
      "id" : "MW9FE_KyQH",
      "lastName" : "Na",
      "location" : {
        "country" : {
           "code" : "cn"
        },
        "name" : "Beijing, China"
      },
     " meta" : {
        "subject" : "MW9FE_KyQH",
       "scope" : [ "r basicprofile", "r emailaddress" ],
        "dateCollected" : "2018-02-05T19:55:18.370"
      },
      "_rev" : "00000000c29c9f46",
     "<sup>-</sup>id" : "MW9FE KyQH"
    },
    "changedFields" : [ ],
    "revision" : "00000000c29c9f46",
    "message" : "create",
    "provider" : "linkedIn",
    "context" : "SELFSERVICE",
    "objectId" : "managed/linkedIn/MW9FE_KyQH",
    "passwordChanged" : false,
    "status" : "SUCCESS"
 }
```
Note the SELFSERVICE context, which is included for all user self-registrations, either through the End User UI, or through a social identity provider.

*+ Query the Synchronization Audit Log*

LiveSync and implicit sync operations are logged in the file /path/to/openidm/audit/sync.audit.json and in the repository. You can read the synchronization audit logs over the REST interface, as outlined in the following examples.

To return all operations logged in the synchronization audit log, query the audit/sync endpoint, as follows:

```
curl \
   --header "X-OpenIDM-Username: openidm-admin" \
   --header "X-OpenIDM-Password: openidm-admin" \
   --header "Accept-API-Version: resource=1.0" \
   --request GET \
  "http://localhost:8080/openidm/audit/sync?_queryFilter=true"
 {
    "result" : [ {
      "_id" : "53709f21-5b83-4ea0-ac35-9af39c3090cf-95",
      "transactionId" : "53709f21-5b83-4ea0-ac35-9af39c3090cf-85",
      "timestamp" : "2015-11-23T05:07:39.376Z",
      "eventName" : "sync",
      "userId" : "openidm-admin",
      "action" : "UPDATE",
      "exception" : null,
      "linkQualifier" : "default",
      "mapping" : "managedUser_systemLdapAccounts",
      "message" : null,
      "situation" : "CONFIRMED",
      "sourceObjectId" : "managed/user/128e0e85-5a07-4e72-bfc8-4d9500a027ce",
      "status" : "SUCCESS",
      "targetObjectId" : "uid=jdoe,ou=People,dc=example,dc=com"
    }, {
  ...
```
Most of the fields in the synchronization audit log are self-explanatory. Each entry in the log synchronization operation is identified by a unique \_id. Each *synchronization operation* is identified with a transactionId. The same base transactionId is assigned to the incoming or initiating request - so if a modification to a user entry triggers an implicit synchronization operation, both the sync operation and the original change operation have the same transactionId. You can query the sync log for all actions that resulted from a specific transaction, by including the transactionId in the query.

To obtain information on a specific sync audit log entry, include its entry id in the URL. For example:

```
curl \
  --header "X-OpenIDM-Username: openidm-admin" \
  --header "X-OpenIDM-Password: openidm-admin" \
  --header "Accept-API-Version: resource=1.0" \
  --request GET \
  "http://localhost:8080/openidm/audit/sync/53709f21-5b83-4ea0-ac35-9af39c3090cf-95"
 {
    "_id" : "53709f21-5b83-4ea0-ac35-9af39c3090cf-95",
    "transactionId" : "53709f21-5b83-4ea0-ac35-9af39c3090cf-85",
    "timestamp" : "2015-11-23T05:07:39.376Z",
    "eventName" : "sync",
    "userId" : "openidm-admin",
    "action" : "UPDATE",
    "exception" : null,
    "linkQualifier" : "default",
    "mapping" : "managedUser_systemLdapAccounts",
    "message" : null,
    "situation" : "CONFIRMED",
    "sourceObjectId" : "managed/user/128e0e85-5a07-4e72-bfc8-4d9500a027ce",
    "status" : "SUCCESS",
    "targetObjectId" : "uid=jdoe,ou=People,dc=example,dc=com"
 }
```
*+ Query the Authentication Audit Log*

The authentication log includes details of all successful and failed authentication attempts. The output may be long. The output that follows is one excerpt from over 100 entries. To obtain the complete audit log over REST, use the following query:

```
curl \
  --header "X-OpenIDM-Username: openidm-admin" \
  --header "X-OpenIDM-Password: openidm-admin" \
 --header "Accept-API-Version: resource=1.0" \
 --request GET \
 "http://localhost:8080/openidm/audit/authentication?_queryFilter=true"
...
     "principal" : [ "johndoe" ],
     "result" : "SUCCESSFUL",
     "userId" : "johndoe",
     "transactionId" : "cf967c5d-2b95-4cbe-9da0-e8952d726cd0-1016",
     "timestamp" : "2017-06-20T20:56:04.112Z",
     "eventName" : "LOGIN",
     "method" : "SOCIAL_PROVIDERS",
     "trackingIds" : [ "55fcec49-9631-4c00-83db-6931d10d04b8" ]
   }, {
      "_id" : "cf967c5d-2b95-4cbe-9da0-e8952d726cd0-1025",
     "provider" : "wordpress",
     "context" : {
       "component" : "managed/user",
       "provider" : "wordpress",
       "roles" : [ "internal/role/openidm-authorized" ],
       "ipAddress" : "172.16.201.36",
       "id" : "8ead23d1-4f14-4102-a130-c4093237f250",
       "moduleId" : "SOCIAL_PROVIDERS"
     },
     "entries" : [ {
```

```
 "moduleId" : "JwtSession",
       "result" : "SUCCESSFUL",
       "info" : {
         "org.forgerock.authentication.principal" : "johndoe"
 }
    } ],
...
```
The output depicts a successful login using Wordpress as a social identity provider. From the information shown, you can derive the following information:

- The userId, also known as the authentication principal, is johndoe. In the REST call that follows, you'll see how to use this information to filter authentication attempts made by that specific user.
- The login came from IP address 172.16.201.36.
- The login used the SOCIAL PROVIDERS authentication and the JwtSession session modules. For more information, see "Authentication and Session Modules" in the *Authentication and Authorization Guide*.

Login failures can also be instructive, as you'll see consecutive moduleId modules that correspond to the order of modules shown in your project's authentication.json file.

You can filter the results to return only those audit entries that you are interested in. For example, the following query returns all authentication attempts made by a specific user (johndoe) but displays only the security context and the result of the authentication attempt:

```
curl \
  --header "X-OpenIDM-Username: openidm-admin" \
  --header "X-OpenIDM-Password: openidm-admin" \
  --header "Accept-API-Version: resource=1.0" \
  --request GET \
  'http://localhost:8080/openidm/audit/authentication?_queryFilter=/principal+eq
+"johndoe"&_fields=context,result'
{
   "result" : [ {
     "_id" : "cf967c5d-2b95-4cbe-9da0-e8952d726cd0-198",
     "provider" : null,
     "context" : {
       "ipAddress" : "172.16.201.36"
     },
     "entries" : [ {
       "moduleId" : "JwtSession",
       "result" : "FAILED",
      "reason" : \{ \},
       "info" : { }
    },
...
  }, {
      "_id" : "cf967c5d-2b95-4cbe-9da0-e8952d726cd0-922",
     "provider" : "wordpress",
     "context" : {
       "component" : "null",
```

```
 "provider" : "wordpress",
       "roles" : [ "internal/role/openidm-authorized" ],
       "ipAddress" : "172.16.201.36",
       "id" : "e2b5bfc7-07a0-455c-a8f3-542089a8cc88",
       "moduleId" : "SOCIAL_PROVIDERS"
    },
      "entries" : [ {
       "moduleId" : "JwtSession",
       "result" : "FAILED",
       "reason" : { },
       "info" : { }
    },
 ...
    {
       "moduleId" : "SOCIAL_PROVIDERS",
      "result" : "SUCCESSFUL",
       "info" : {
         "org.forgerock.authentication.principal" : "johndoe"
       }
 ...
  }, {
      "_id" : "cf967c5d-2b95-4cbe-9da0-e8952d726cd0-1007",
     "provider" : "wordpress",
 "context" : {
 "component" : "managed/user",
       "provider" : "wordpress",
       "roles" : [ "internal/role/openidm-authorized" ],
       "ipAddress" : "172.16.201.36",
       "id" : "johndoe",
       "moduleId" : "SOCIAL_PROVIDERS"
    },
      "entries" : [ {
       "moduleId" : "JwtSession",
       "result" : "SUCCESSFUL",
       "info" : {
         "org.forgerock.authentication.principal" : "johndoe"
       }
...
```
The above excerpt illustrates a FAILED authentication attempt through a social identity provider, possibly based on a mistaken password. That is followed by a SUCCESSFUL authentication through the SOCIAL\_PROVIDERS module, with the user included in the Managed User component.

*+ Query the Configuration Audit Log*

This audit log lists changes made to the configuration in the audited server. You can read through the changes in the config.*extension* file in the openidm/audit directory.

You can also read the complete audit log over REST with the following query:

```
curl \
--header "X-OpenIDM-Username: openidm-admin" \
--header "X-OpenIDM-Password: openidm-admin" \
--header "Accept-API-Version: resource=1.0" \
--request GET \
"http://localhost:8080/openidm/audit/config?_queryFilter=true"
{
    "result" : [ {
      "_id" : "414a4921-5d9d-4398-bf86-7d5312a9f5d1-73",
      "operation" : "CREATE",
      "userId" : "openidm-admin",
      "runAs" : "openidm-admin",
      "transactionId" : "414a4921-5d9d-4398-bf86-7d5312a9f5d1-58",
      "revision" : null,
      "timestamp" : "2015-11-23T00:18:17.808Z",
      "objectId" : "ui",
      "eventName" : "CONFIG",
      "before" : "",
     "after" : "{ \iota"icons\iota":
 ...
       } ],
    "resultCount" : 3,
    "pagedResultsCookie" : null,
    "totalPagedResultsPolicy" : "NONE",
    "totalPagedResults" : -1,
    "remainingPagedResults" : -1
}
```
The output includes before and after entries, which represent the changes made to the configuration files.

### View Audit Events in the Admin UI

The Admin UI includes an audit widget that provides a visual display of audit events.

The audit widget is displayed on the System Monitoring dashboard by default. To show audit events:

- 1. Log in to the Admin UI and select Dashboards > System Monitoring.
- 2. On the Audit Events widget, select the type of audit event that you want to view. The event types correspond to the audit event topics, described in ["Default Audit Event Topics"](#page-26-0).

Depending on the event type, you filter the events further. For example, if you select Config as the event type, you can then select to view all configuration audit events, or only Creates, Reads, Updates, and so on.

3. By default, events are displayed for the current month. Use the arrow keys to scroll backwards and forwards to display the audit data for other months.

The following image shows all access events for the month of March, 2020.

#### System Monitoring  $+$  Add Widget Ŧ. **Audit Events**  $\oplus$  $\ddot{\rm{}}$ Filtered by: All Events  $\overset{\mathtt{a}}{\mathtt{v}}$ Show events of type: Access  $\overset{\mathtt{A}}{\mathtt{v}}$ **MARCH 2020** Month Today Week Year  $\checkmark$  $\rightarrow$ a kacamatan  $11\,$  $\bar{1}\bar{2}$ 10  $13$  $14$ 15 16 17 18 19  $20\,$  $21$ 22  $_{\rm 23}$  $24$ 25  $26$  $\overline{27}$ 29 114 ACCESS EVENTS

Use the move pointer to reposition the widget on the dashboard, or the vertical ellipses to delete the widget.

**FORGEROCK** 

### **Chapter 2** Audit Log Schema

The tables in this section show the schema for the six audit event topics. For the JSON audit event handler, each audit topic is logged to a distinct JSON file, with the topic in the filename. Files are created in the openidm/audit directory by default:

- [access.audit.json](#page-64-0)
- [activity.audit.json](#page-65-0)
- [authentication.audit.json](#page-66-0)
- [config.audit.json](#page-67-0)
- [recon.audit.json](#page-63-0)
- [sync.audit.json](#page-63-1)

You can parse the files in the openidm/audit directory using a JSON processor, such as jq. For example:

```
tail -f authentication.audit.json | jq .
{
   "context": {
     "component": "internal/user",
     "roles": [
       "internal/role/openidm-admin",
       "internal/role/openidm-authorized"
     ],
     "ipAddress": "0:0:0:0:0:0:0:1",
     "id": "openidm-admin",
     "moduleId": "INTERNAL_USER"
   },
   "entries": [
     {
       "moduleId": "JwtSession",
       "result": "SUCCESSFUL",
       "info": {
         "org.forgerock.authentication.principal": "openidm-admin"
       }
     }
   ],
   "principal": [
     "openidm-admin"
   ],
...
```
### <span id="page-63-0"></span>Reconciliation Event Topic Properties

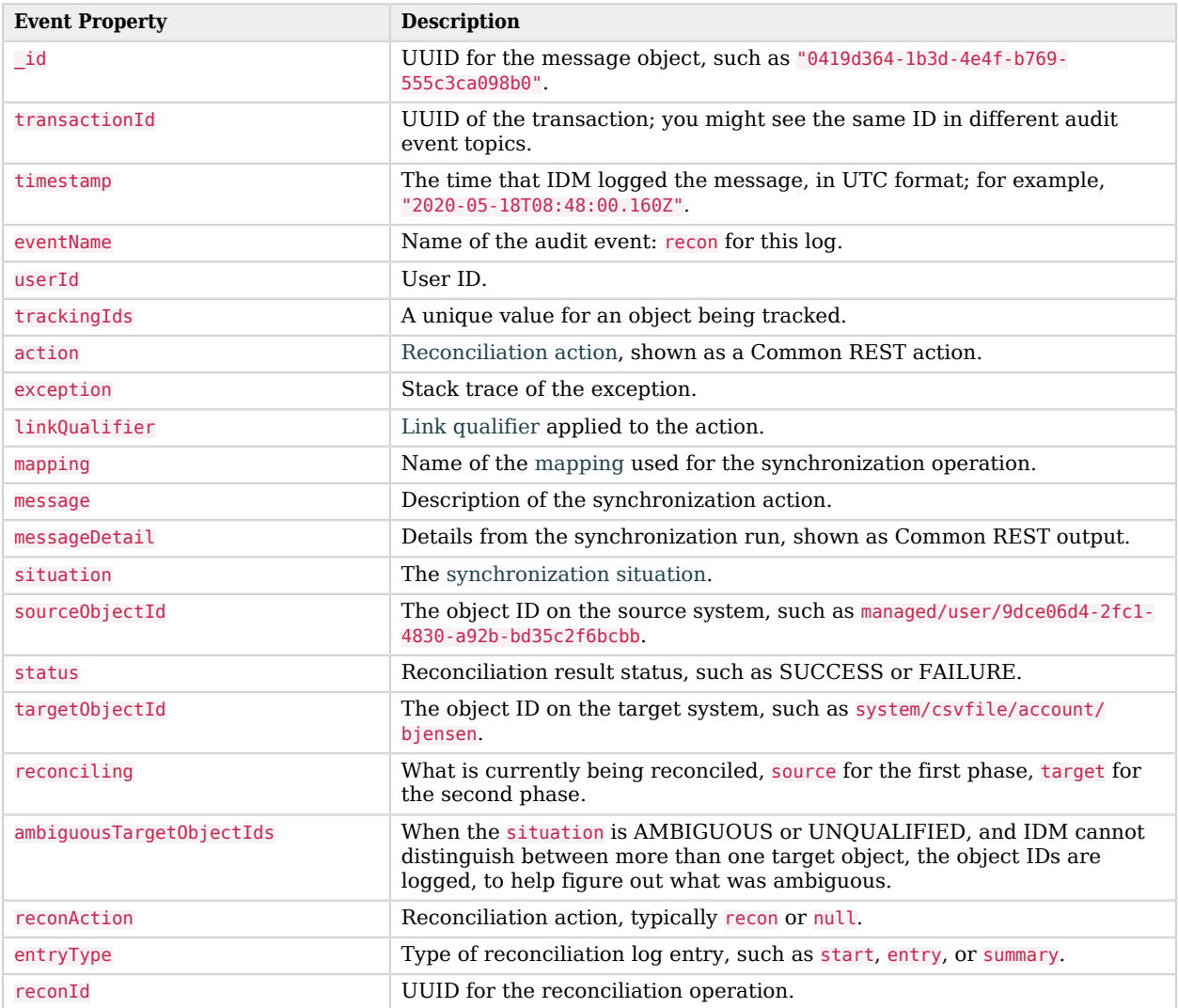

## <span id="page-63-1"></span>Synchronization Event Topic Properties

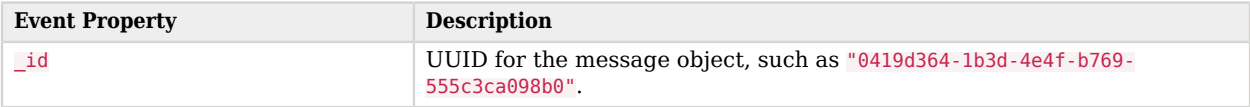

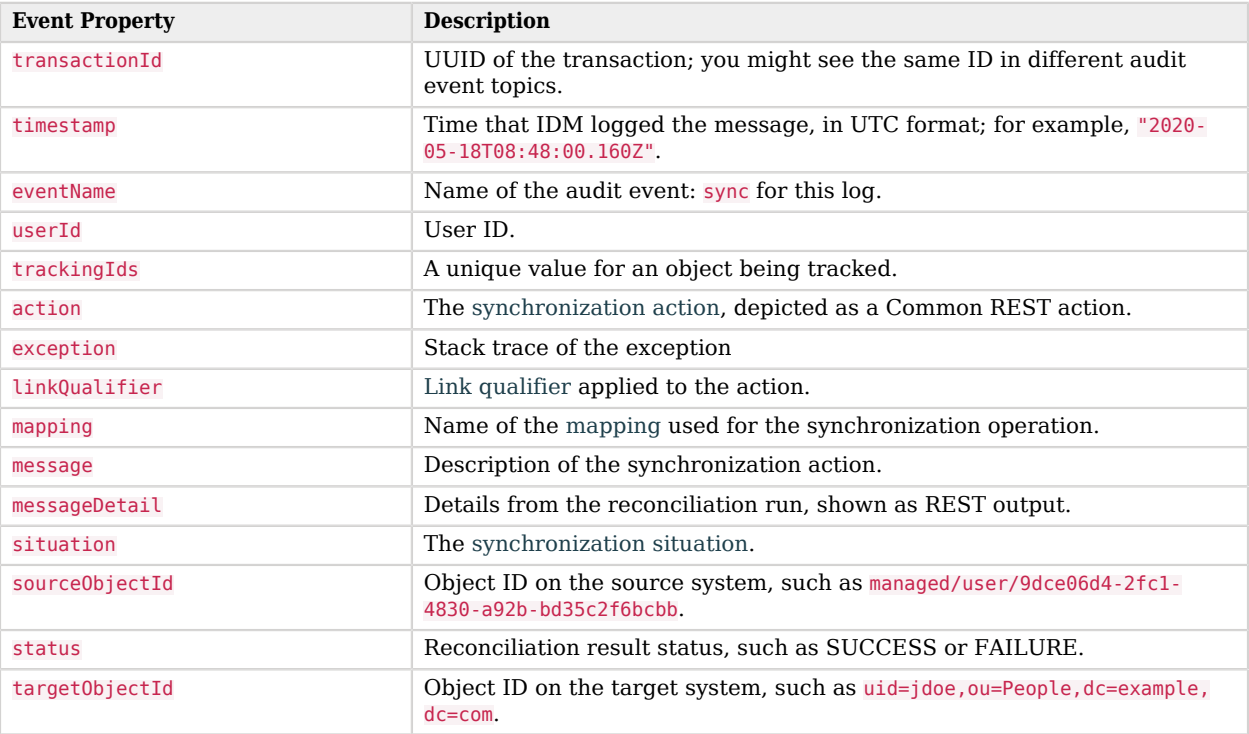

# <span id="page-64-0"></span>Access Event Topic Properties

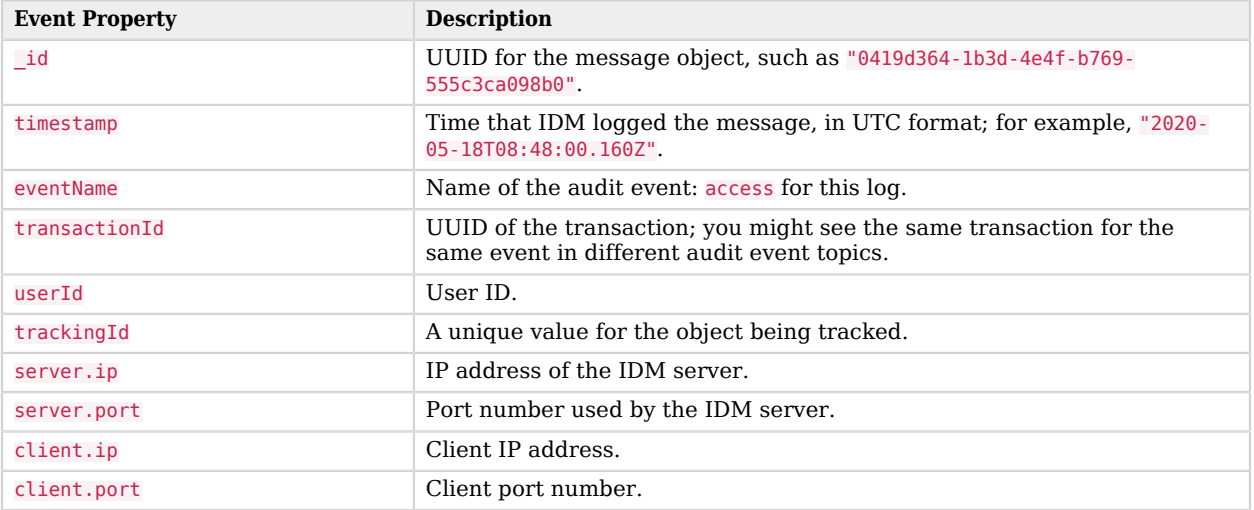

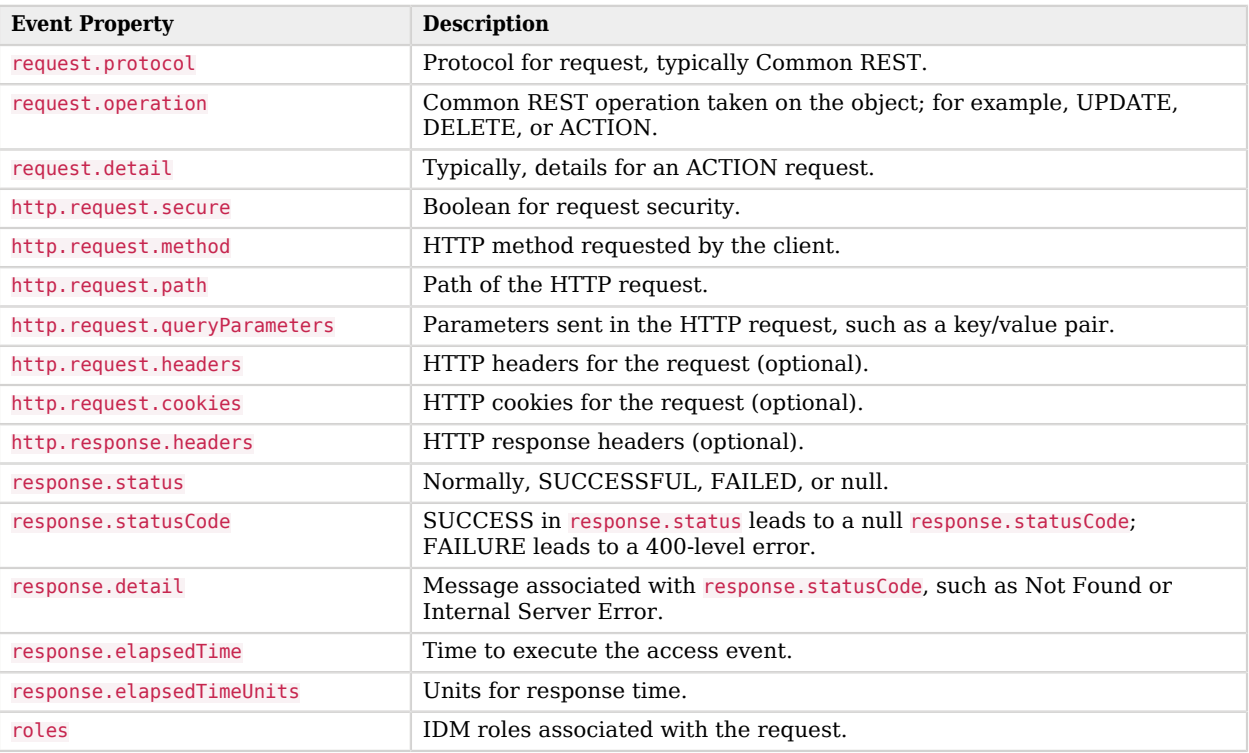

# <span id="page-65-0"></span>Activity Event Topic Properties

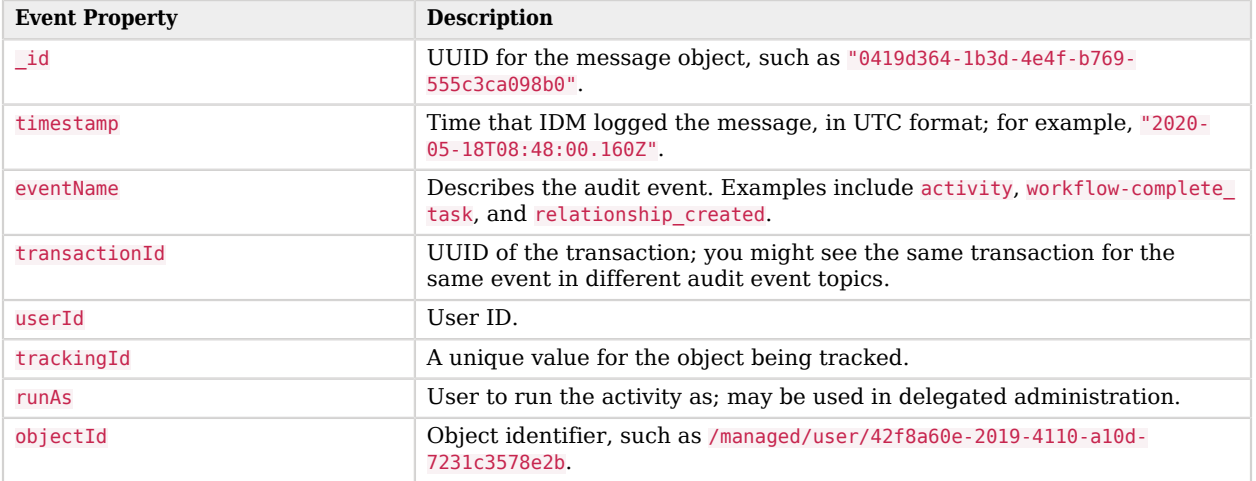

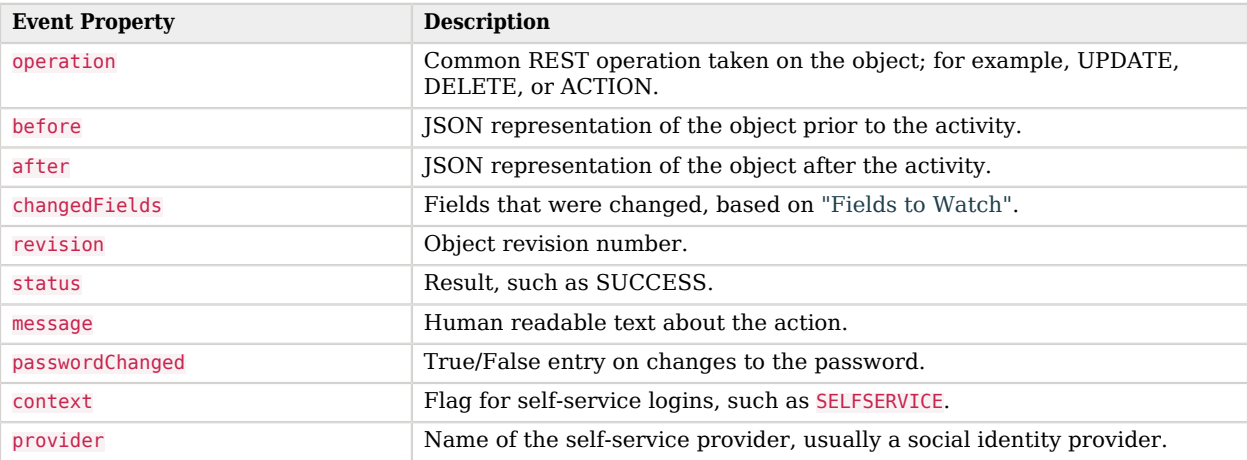

## <span id="page-66-0"></span>Authentication Event Topic Properties

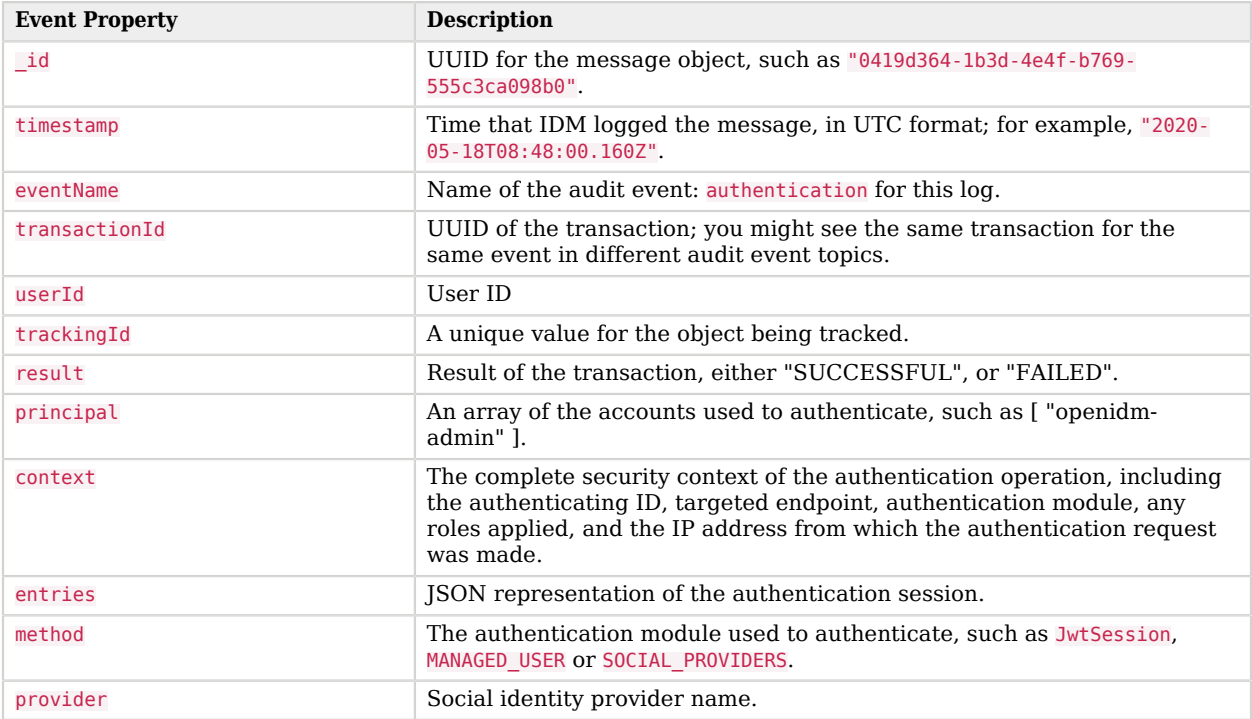

## <span id="page-67-0"></span>Configuration Event Topic Properties

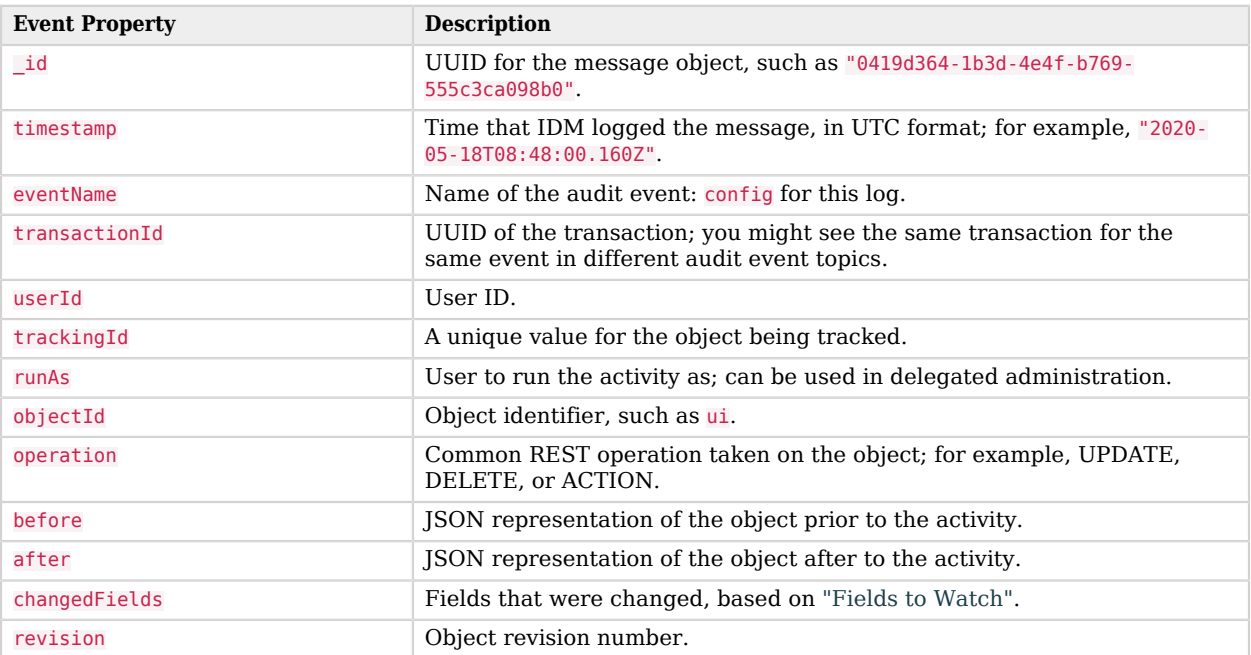

## **Chapter 3** Audit Event Handler Configuration

To configure an audit event handler, set the config properties for that handler in your project's conf/ audit.json file.

To configure these properties from the Admin UI, click Configure > System Preferences > Audit, and click the edit icon for your event handler.

The tables in this section show the configuration properties common to all audit event handlers, then the properties specific to each audit event handler.

- ["Common Audit Event Handler Properties"](#page-68-0)
- ["JSON Audit Event Handler Properties"](#page-69-0)
- ["CSV Audit Event Handler Properties"](#page-70-0)
- ["Repository and Router Audit Event Handler Properties"](#page-72-0)
- ["JMS Audit Event Handler Properties"](#page-72-1)
- ["Syslog Audit Event Handler Properties"](#page-73-0)
- <span id="page-68-0"></span>• ["Splunk Audit Event Handler Properties"](#page-74-0)

## Common Audit Event Handler Properties

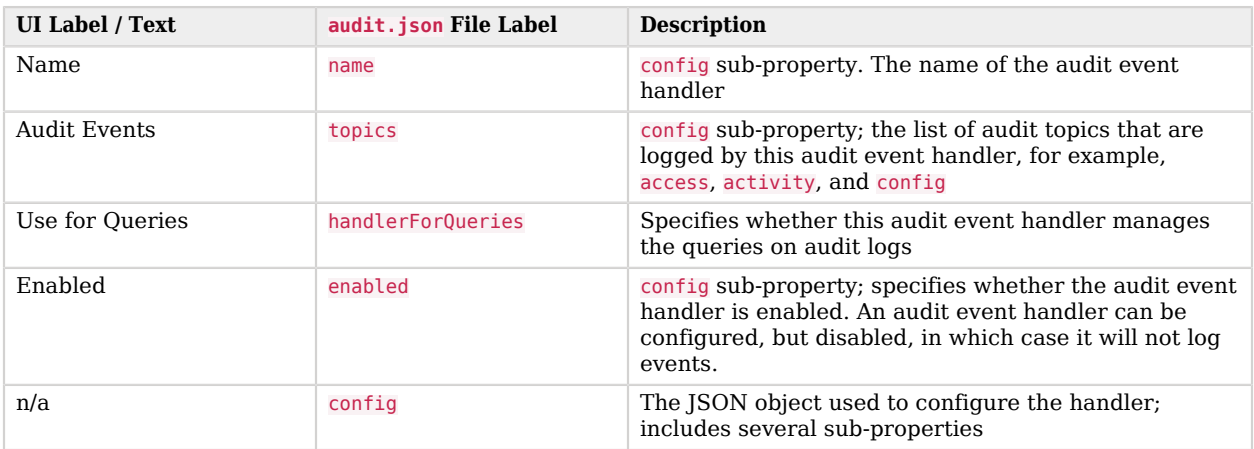

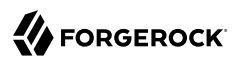

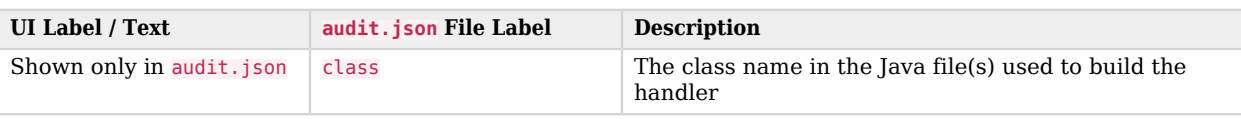

## <span id="page-69-0"></span>JSON Audit Event Handler Properties

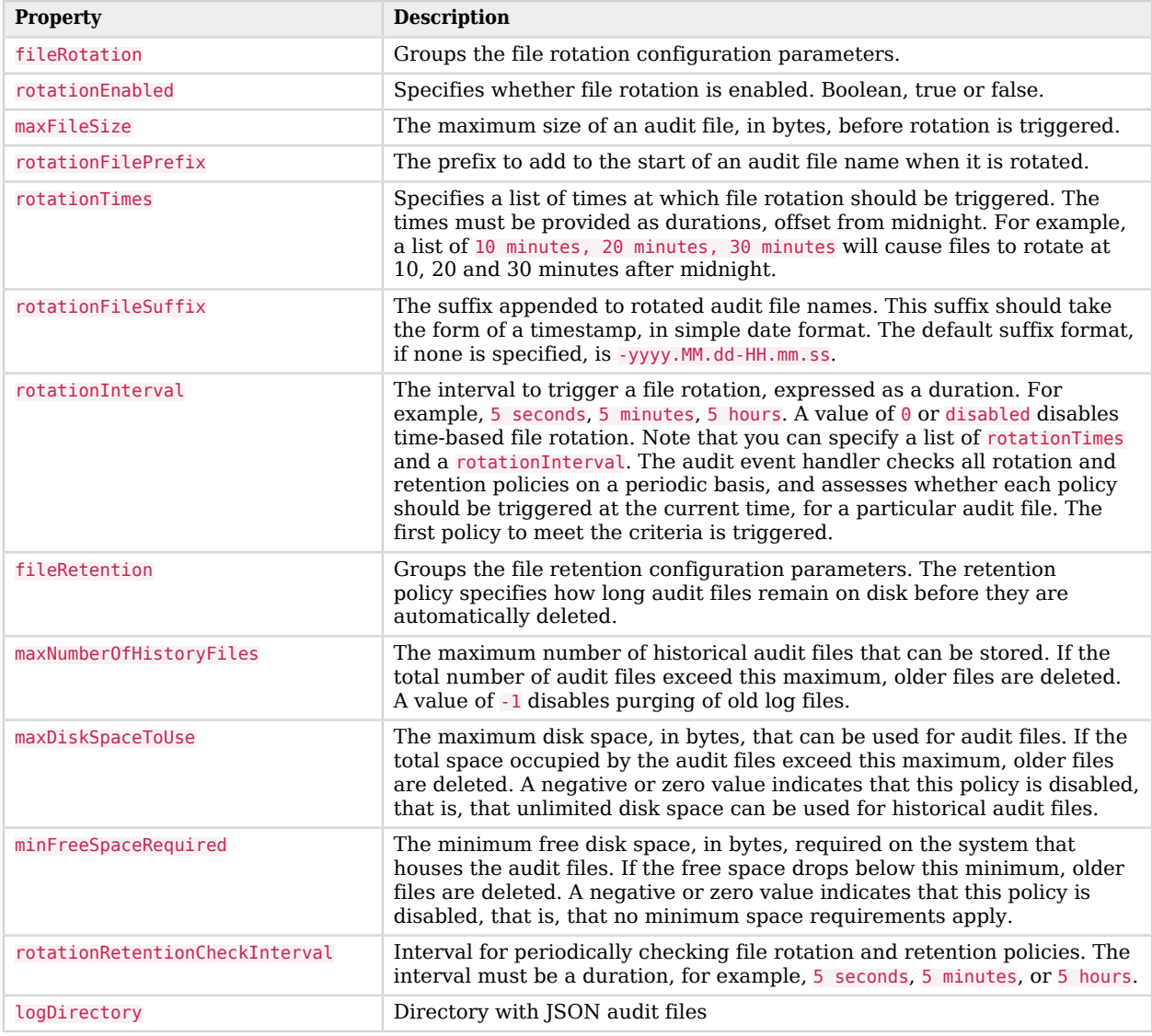

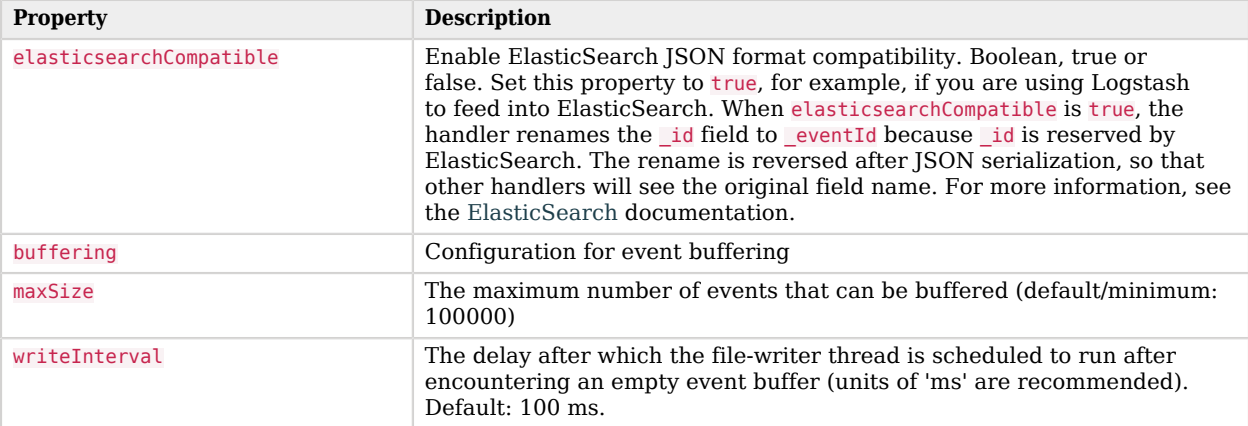

## <span id="page-70-0"></span>CSV Audit Event Handler Properties

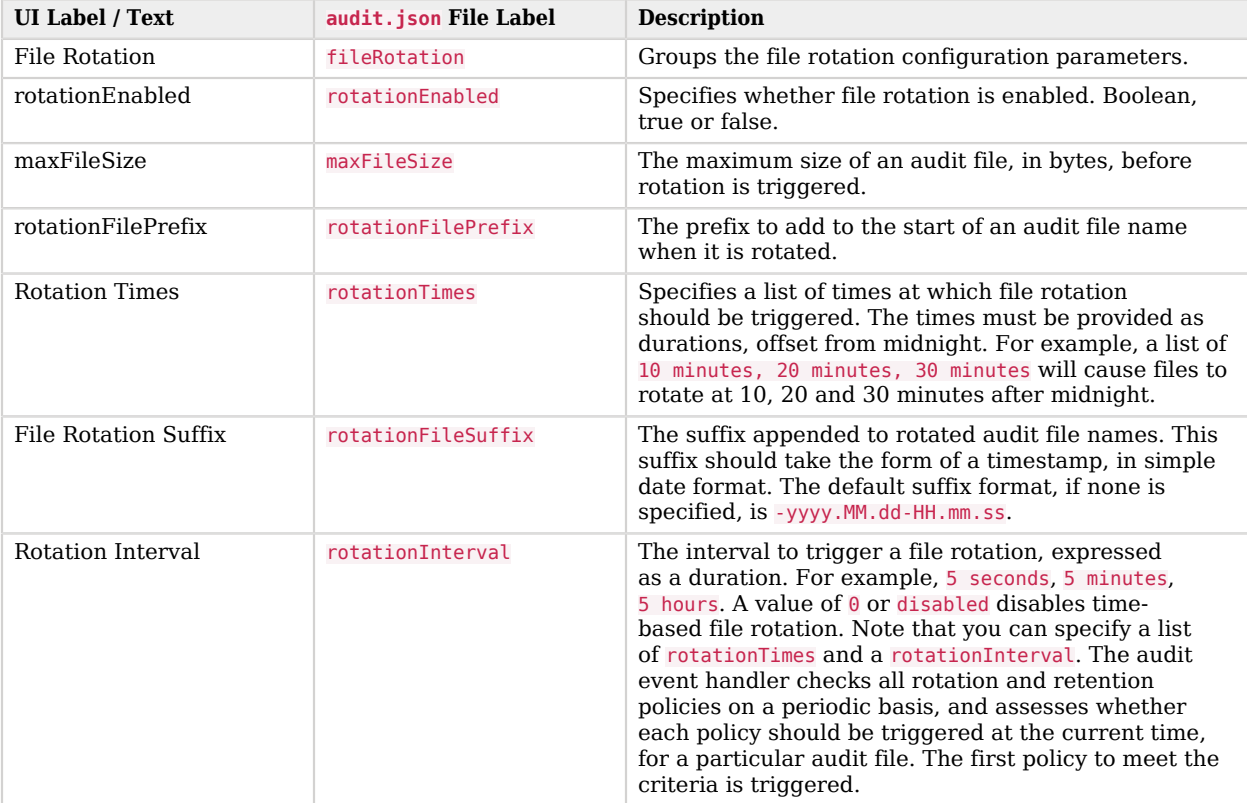

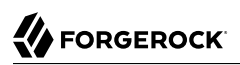

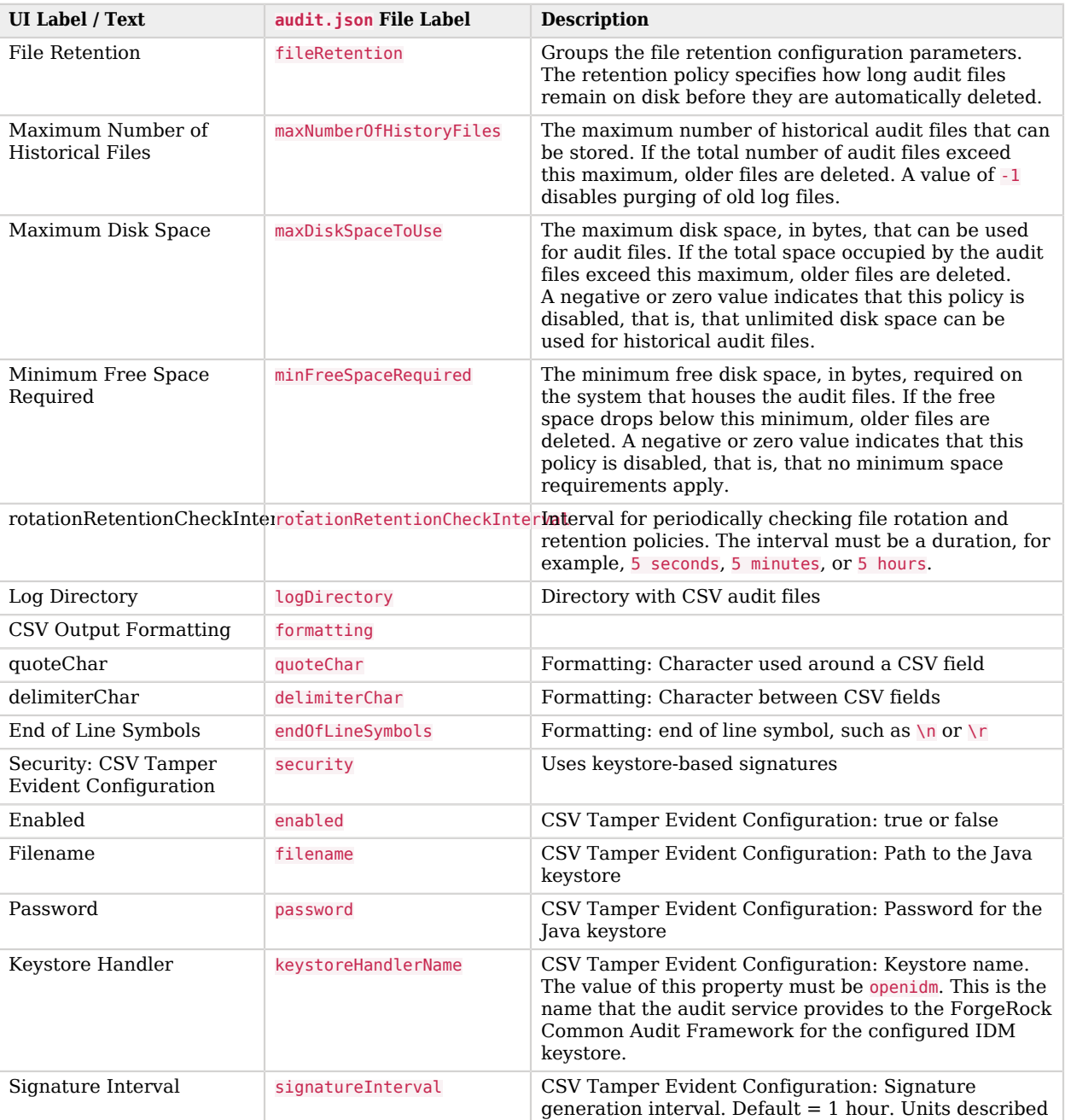
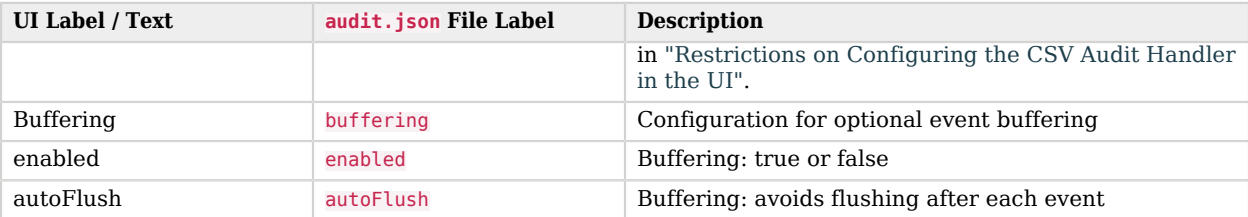

### Repository and Router Audit Event Handler Properties

In addition to the [common properties,](#page-68-0) the Repository and Router audit event handlers both have one unique property, resourcePath:

```
{
      "class" : "org.forgerock.openidm.audit.impl.RouterAuditEventHandler",
      "config" : {
          "name" : "router",
          "topics" : [ "access", "activity", "sync", "authentication", "config" ],
          "resourcePath" : "system/auditdb"
      }
   },
```
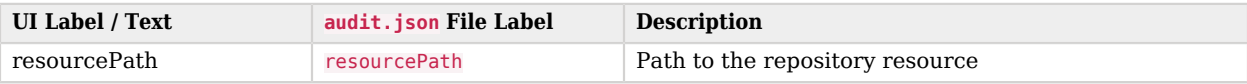

### JMS Audit Event Handler Properties

Note that the JMS audit handler config in audit.json includes the ForgeRock audit event topics *and* JMS audit topics.

To use the JMS resources provided by your web application container, leave the JNDI Context Properties settings empty. Values for topicName and connectionFactoryName will then depend on the configuration of your web application container.

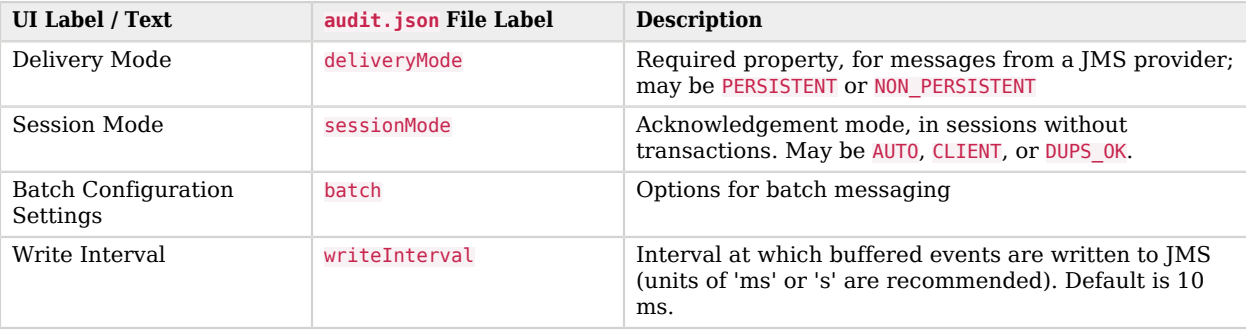

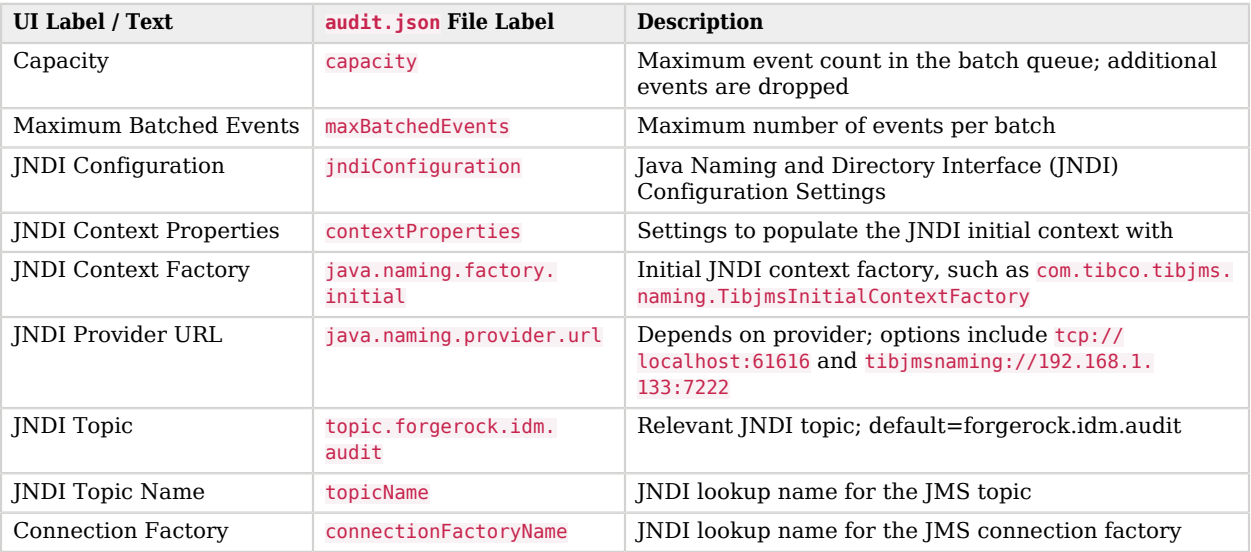

### Syslog Audit Event Handler Properties

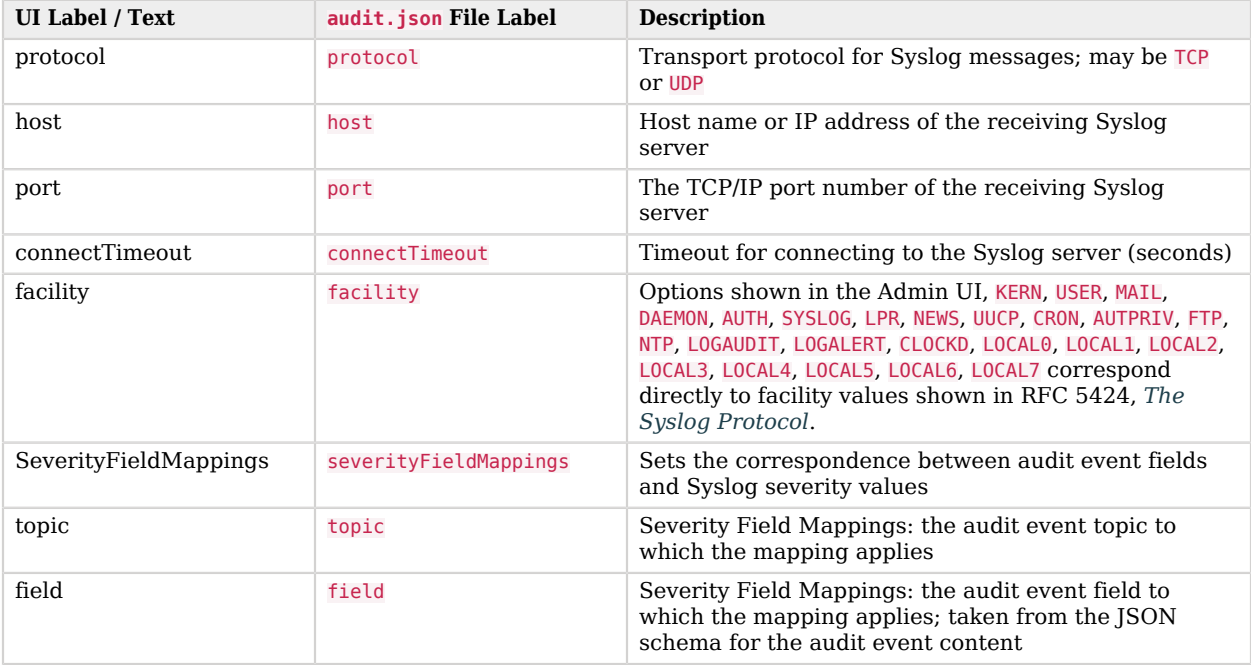

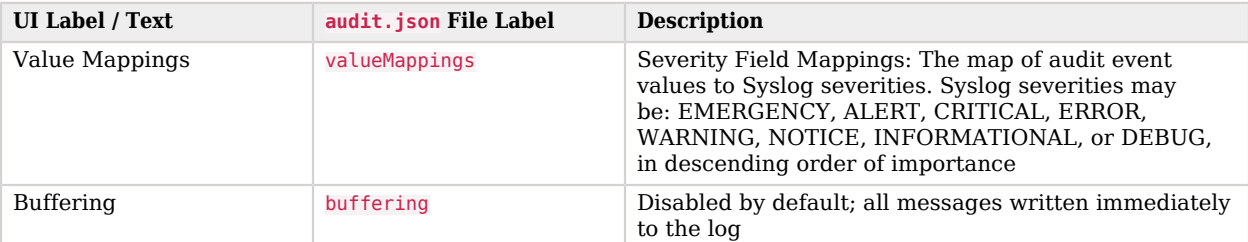

## Splunk Audit Event Handler Properties

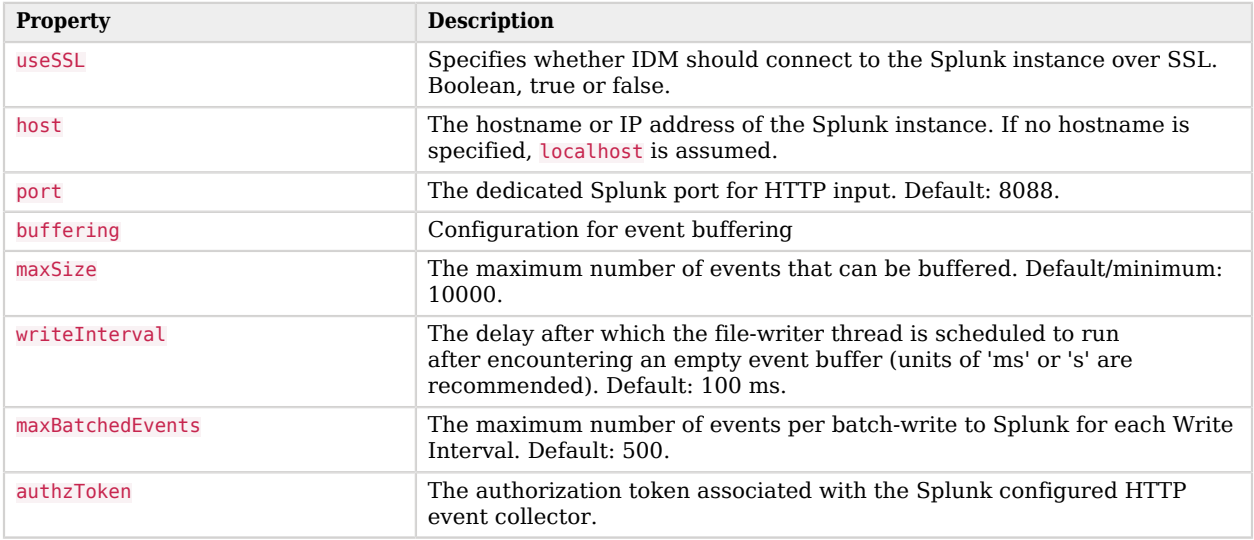

### **Chapter 4** Configure Reports and Notifications

IDM provides a basic reporting service that enables you to generate reports on specific sets of data within a resource collection. The reporting service does not intend to replace a comprehensive data analysis platform, such as the Elastic Stack. However, this service can avoid the need for third-party data analysis tools in simple use cases.

The reporting service is accessible with a filtered query on the openidm/report endpoint.

The query must include an aggregateFields parameter. This parameter provides a comma-delimited list of name-value pairs of fields that are aggregated to generate the report. The *name* indicates the field type, and the *value* indicates the field pointer. The field type can be TIMESTAMP or VALUE. A TIMESTAMP field specifies a field name, a time scale and, optionally, a utc0ffset in the format +/-HHmm. A VALUE field specifies a JSON pointer to any other fields to be aggregated in the report. For example:

TIMESTAMP=/timestamp;scale:min;utfOffset:-0700,VALUE=/response/status

The following example shows the full query syntax required to generate a report on a particular resource collection:

```
openidm/report/resourceCollection?_queryFilter=queryFilter&aggregateFields=TIMESTAMP=field;scale:min|hour|
day|week|month:utcOffset:offset,VALUE=field
```
### Generate Audit Reports

Audit reports are intended to count similar records, usually over specified time periods. To facilitate time-based reports, audit data includes timestamps in ISO 8601 format (yyyy-MM-ddTHH:mm:ss). To aggregate the audit data for a particular time period, include these timestamps in a filtered query on the report/audit endpoint. You can use a UTC offset to specify different timezones.

The following example generates a report of recon audit events. The events are filtered to include only records with a timestamp value after  $(q_t)$  October 1, 2017 and before  $(1<sub>t</sub>)$  October 31, 2017, both at midnight. In effect, this query generates a reconciliation report for the month of October, 2017.

The aggregateFields parameter determines which fields are included in the report. In the following example, the report includes the timestamp and status of each event. The timestamp shows the number of seconds since the Unix Epoch and the time in ISO 8601 format, with a utc0ffset of  $-0.0700$  (which corresponds to US Pacific Daylight Time).

```
curl \
--header "X-OpenIDM-Username: openidm-admin" \
--header "X-OpenIDM-Password: openidm-admin" \
--header "Accept-API-Version: resource=1.0" \
```
# **FORGEROCK**

```
--request GET \
'http://localhost:8080/openidm/report/audit/recon?_queryFilter=timestamp+gt
+"2017-10-01T00:00:00.0-0700"+and+timestamp+lt+"2017-10-31T00:00:00.0-0700"&aggregateFields=TIMESTAMP=/
timestamp;scale:min;utcOffset:-0700,VALUE=/status'
{
   "result": [
     {
       "timestamp": {
         "epochSeconds": 1509361500,
         "iso8601": "2017-10-30T11:05:00.000Z"
       },
       "status": null,
       "count": 1
     },
     {
       "timestamp": {
         "epochSeconds": 1509361440,
         "iso8601": "2017-10-30T11:04:00.000Z"
       },
       "status": null,
       "count": 1
     },
     {
       "timestamp": {
         "epochSeconds": 1509361440,
         "iso8601": "2017-10-30T11:04:00.000Z"
       },
       "status": "SUCCESS",
       "count": 4
     },
     {
       "timestamp": {
         "epochSeconds": 1509361320,
         "iso8601": "2017-10-30T11:02:00.000Z"
       },
       "status": null,
       "count": 1
     },
     {
       "timestamp": {
         "epochSeconds": 1509361320,
         "iso8601": "2017-10-30T11:02:00.000Z"
       },
       "status": "SUCCESS",
       "count": 3
     },
     {
       "timestamp": {
         "epochSeconds": 1509361500,
         "iso8601": "2017-10-30T11:05:00.000Z"
       },
       "status": "SUCCESS",
       "count": 4
     }
   ],
   "resultCount": 6,
   "pagedResultsCookie": null,
   "totalPagedResultsPolicy": "NONE",
   "totalPagedResults": -1,
```
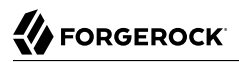

```
 "remainingPagedResults": -1
}
```
You can further refine the audit report using an additional filter parameter, postAggregationFilter, to filter the aggregated audit results according to additional criteria. The postAggregationFilter parameter works in the same way as the queryFilter parameter.

The following example returns the same audit report generated previously but filters the aggregated results to display only those records whose count parameter is more than 2:

```
curl \
--header "X-OpenIDM-Username: openidm-admin" \
--header "X-OpenIDM-Password: openidm-admin" \
--header "Accept-API-Version: resource=1.0" \
--request GET \
'http://localhost:8080/openidm/report/audit/recon?_queryFilter=timestamp+gt
+"2017-10-01T00:00:00.0-0700"+and+timestamp+lt+"2017-10-31T00:00:00.0-0700"&aggregateFields=TIMESTAMP=/
timestamp;scale:min;utcOffset:-0700,VALUE=/status&postAggregationFilter=count+gt+2'
{
   "result": [
     {
       "timestamp": {
         "epochSeconds": 1509361440,
         "iso8601": "2017-10-30T11:04:00.000Z"
       },
       "status": "SUCCESS",
       "count": 4
     },
     {
       "timestamp": {
         "epochSeconds": 1509361320,
         "iso8601": "2017-10-30T11:02:00.000Z"
       },
       "status": "SUCCESS",
       "count": 3
     },
     {
       "timestamp": {
         "epochSeconds": 1509361500,
         "iso8601": "2017-10-30T11:05:00.000Z"
       },
       "status": "SUCCESS",
       "count": 4
     }
   ],
   "resultCount": 3,
   "pagedResultsCookie": null,
   "totalPagedResultsPolicy": "NONE",
   "totalPagedResults": -1,
   "remainingPagedResults": -1
}
```
You can sort the audit report using the sortkeys property. The following example runs the same query as the previous example but sorts the output according to the value of the iso8601 field (the precise date and time of the entry):

**curl \ --header "X-OpenIDM-Username: openidm-admin" \**

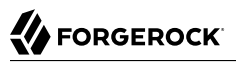

```
--header "X-OpenIDM-Password: openidm-admin" \
--header "Accept-API-Version: resource=1.0" \
--request GET \
'http://localhost:8080/openidm/report/audit/recon?_queryFilter=timestamp+gt
+"2017-10-01T00:00:00.0-0700"+and+timestamp+lt+"2017-10-31T00:00:00.0-0700"&aggregateFields=TIMESTAMP=/
timestamp;scale:min;utcOffset:-0700,VALUE=/status&postAggregationFilter=count+gt+2&_sortKeys=timestamp/
iso8601'
{
   "result": [
     {
       "timestamp": {
         "epochSeconds": 1509361320,
         "iso8601": "2017-10-30T11:02:00.000Z"
       },
       "status": "SUCCESS",
       "count": 3
     },
     {
       "timestamp": {
         "epochSeconds": 1509361440,
         "iso8601": "2017-10-30T11:04:00.000Z"
       },
       "status": "SUCCESS",
       "count": 4
     },
     {
       "timestamp": {
         "epochSeconds": 1509361500,
         "iso8601": "2017-10-30T11:05:00.000Z"
       },
       "status": "SUCCESS",
       "count": 4
     }
   ],
   "resultCount": 3,
   "pagedResultsCookie": null,
   "totalPagedResultsPolicy": "NONE",
   "totalPagedResults": -1,
   "remainingPagedResults": -1
}
```
#### **Tip**

The Admin UI includes an Audit Events widget that generates basic time-based reports on audit data. For more information, see ["View Audit Events in the Admin UI".](#page-60-0)

### Generate Reports on Managed Data

To generate a report on managed data, run a filtered query on the report/managed endpoint. These reports enable data analysis on areas such as:

- Number of active managed users
- Number of self-registered managed users

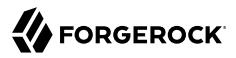

• Number of enabled roles

The following example generates a report on the number of managed users born in the year 1999 and aggregates those users by birth month:

```
curl \
  --header "X-OpenIDM-Username: openidm-admin" \
  --header "X-OpenIDM-Password: openidm-admin" \
  --header "Accept-API-Version: resource=1.0" \
  --request GET \
  'http://localhost:8080/openidm/report/managed/user?_queryFilter=/birthdate+gt
+"1998-12-31T23:59:59.999Z"+and+/birthdate+lt+"2000-01-01T00:00:00.000Z"&aggregateFields=TIMESTAMP=/
birthdate;scale:month;utcOffset:-0700'
{
   "result": [
     {
       "birthdate": {
         "epochSeconds": 933490800,
         "iso8601": "1999-08-01T00:00:00.0-0700"
       },
       "count": 8
     },
     {
       "birthdate": {
         "epochSeconds": 915174000,
         "iso8601": "1999-01-01T00:00:00.0-0700"
       },
       "count": 8
     },
     {
       "birthdate": {
         "epochSeconds": 917852400,
         "iso8601": "1999-02-01T00:00:00.0-0700"
       },
       "count": 10
     },
     {
       "birthdate": {
         "epochSeconds": 920271600,
         "iso8601": "1999-03-01T00:00:00.0-0700"
       },
       "count": 6
     },
     {
       "birthdate": {
         "epochSeconds": 928220400,
         "iso8601": "1999-06-01T00:00:00.0-0700"
       },
       "count": 10
     },
     {
       "birthdate": {
         "epochSeconds": 930812400,
         "iso8601": "1999-07-01T00:00:00.0-0700"
       },
       "count": 6
     },
     {
       "birthdate": {
```

```
 "epochSeconds": 936169200,
          "iso8601": "1999-09-01T00:00:00.0-0700"
       },
        "count": 7
 },
\{ \{ \} "birthdate": {
          "epochSeconds": 922950000,
          "iso8601": "1999-04-01T00:00:00.0-0700"
       },
       "count": 5
     },
     {
       "birthdate": {
          "epochSeconds": 925542000,
          "iso8601": "1999-05-01T00:00:00.0-0700"
       },
        "count": 3
     }
   ],
   "resultCount": 9,
   "pagedResultsCookie": null,
   "totalPagedResultsPolicy": "NONE",
   "totalPagedResults": -1,
   "remainingPagedResults": -1
}
```
The Admin UI provides a number of *count widgets* that generate reports on the following managed data:

- Number of active users (users whose account status is active
- Number of enabled social providers
- Number of enabled roles
- Number of configured connectors
- Number of manual user registrations

The count widgets are provided by default on the Resource Report and Business Report dashboards. Select Dashboards > Resource Report or Dashboards > Business Report to use these widgets, or add them to any other dashboard.

## Configure Notifications

The customizable notification service sends messages, based on changes to objects. The notification service uses filters to assess incoming requests. If the filter conditions are met, the service sends the corresponding notification. Notification messages are sent to whatever routes you specify.

In a JDBC repository, notifications are stored in the notificationobjects table. The notificationobjectproperties, serves as the index table. In a DS repository, notifications are stored under the DN "ou=notification,ou=internal,dc=openidm,dc=forgerock,dc=com".

The notification service is disabled by default. To enable the service, add openidm.notifications=true to your project's resolver/boot.properties file. You can perform additional configuration using the conf/ notificationFactory.json file.

*+ Default 'notificationFactory.json' Configuration*

```
{
     "enabled" :{
         "$bool" : "&{openidm.notifications|false}"
 },
     "threadPool" : {
         "steadyPoolThreads" : 1,
         "maxPoolThreads" : 2,
         "threadKeepAlive" : 60,
         "maxQueueSize" : 20000
     }
}
```
#### **Important**

Changing the notifications thread pool settings can adversely affect performance.

Notifications for a managed object are injected into a property in that object. The name of this property is specified in the managed object schema, in conf/managed.json. For example, notifications for managed user objects rely on the following construct in the user object definition in managed.json:

```
{
      "objects" : [
\overline{\mathcal{L}} "name" : "user",
 ...
               "notifications" : {
                    "property" : "_notifications"
               },
               ...
          },
           ...
     ]
}
```
This excerpt indicates that notifications are injected into the notifications property of the user object by default. The notifications object is mandatory for notifications to be generated for that managed object type. However, you can change the name of the property that is injected into the managed object when notifications are generated. If you omit the property field from the notifications object, notifications are stored in the notifications field by default.

#### **Important**

• The ability to tie a specific notification to its corresponding managed object is regarded as an *internal object relation*. Notifications are therefore also configured in conf/internal.json with the following object:

```
{
     "name" : "notification",
     "properties" : {
         "target" : {
              "reversePropertyName" : "_notifications"
         }
     }
}
```
If you change the property field in managed.json to something other than notifications, you must also update the corresponding reversePropertyName in internal.json to reflect the change.

#### **Note**

The internal object service does not support runtime changes. If you update conf/internal.json over REST, you must restart IDM for the change to take effect.

• If you have configured notifications for more than one managed object type, all the object types must use the same notification property name.

### Custom Notifications

Notifications are configured in files named notification-*event*.json, where *event* refers to the event that triggers the notification.

By default, IDM doesn't send any notifications for password or profile updates. To enable these notifications, add the applicable line to your project's resolver/boot.properties file:

- openidm.notifications.passwordUpdate=true
- openidm.notifications.profileUpdate=true

These notifications are configured in the conf/notification-passwordUpdate.json and conf/notificationprofileUpdate.json files, respectively. You can use these default notification configuration files as the basis for setting up custom notifications.

The default notification-passwordUpdate.json file shows the structure of a notification configuration:

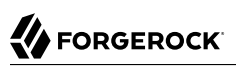

```
{
     "enabled" : {
         "$bool" : "&{openidm.notifications.passwordUpdate|false}"
 },
     "path" : "managed/user/*",
     "methods" : [
         "update",
         "patch"
     ],
     "condition" : {
         "type" : "groovy",
         "globals" : {
              "propertiesToCheck" : [
                  "password"
 ]
         },
         "file" : "propertiesModifiedFilter.groovy"
     },
     "target" : {
         "resource" : "managed/user/{{response/_id}}"
 },
     "notification" : {
         "notificationType": "info",
         "message": "Your password has been updated."
     }
}
```
#### **enabled boolean, true or false**

Specifies whether notifications will be triggered for that configured event. To enable/disable, set the openidm.notifications.passwordUpdate property in the resolver/boot.properties file.

#### **path string**

Specifies where the filter listens on the router. For user notifications, this is typically managed/user/ \*.

#### **methods array of strings (optional)**

One or more ForgeRock REST verbs, specifying the actions that should trigger the notification. These can include create, read, update, delete, patch, action, and query. If no methods are specified, the default is to listen for all methods.

#### **condition string or object**

An inline script or a path to a script file that specifies the condition on which the notification is triggered. The passwordUpdate notification configuration references the groovy script, /path/to/ openidm/bin/defaults/script/propertiesModifiedFilter.groovy. This script monitors the properties listed in the propertiesToCheck array, and sends a notification when those properties are changed. The script also checks whether a modified property is the child (or parent) of a watched property.

To specify additional properties to watch, add the property names to the array of propertiesToCheck. The properties that you can specify here are limited to existing user properties defined in your

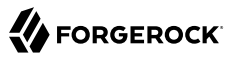

managed.json file. For example, the following excerpt of the notification-profileUpdate.json file shows the properties that will trigger notifications if their values are changed:

```
...
    "condition" : {
 "type" : "groovy",
 "globals" : {
             "propertiesToCheck" : [
                 "userName",
                 "givenName",
                 "sn",
                 "mail",
                 "description",
                 "accountStatus",
                 "telephoneNumber",
                 "postalAddress",
                 "city",
                 "postalCode",
                 "country",
                 "stateProvince",
                 "preferences"
 ]
 },
         "file" : "propertiesModifiedFilter.groovy"
    },
...
```
#### **target object**

The target resource to which notifications are sent, typically managed/user/{{response/ id}}.

The target.resource field supports {{token}} replacement with contextual variables. The following variables are in scope:

- request
- context
- resourceName
- response

#### **notification**

The actual notification, including the notificationType (info, warning, or error) and the message that is sent to the user.

The notification.message field supports {{token}} replacement with contextual variables, as described previously for target.resource.

Notification configuration files follow the format of the router.json file. For more information about how filtering is configured in router.json, see "*Router Configuration*" in the *Scripting Guide*.

Additional sample notification configuration files can be found in the /path/to/openidm/samples/exampleconfigurations/conf directory:

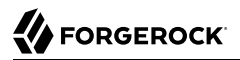

#### **notification-newReport.json**

This configuration notifies managers when a new direct reporting employee is assigned to them.

**notification-termsUpdate.json**

This configuration notifies all users who have accepted Terms and Conditions of any updates to those Terms and Conditions.

To use these files (or create your own notifications based on these files), copy them to your project's conf/ directory.

### Limits on Notification Endpoints

Although notifications are highly configurable, you cannot apply them to services with their own internal routers, including internal objects. This list includes:

workflow/taskinstance workflow/processdefinition workflow/processinstance metrics/api metrics/prometheus scheduler/job scheduler/trigger scheduler/waitingTriggers scheduler/acquiredTriggers info/ping info/login info/version info/uiconfig info/features internal/{object} internal/{object}/{object\_id}/relationship managed/{object}/{object\_id}/relationship

# **IDM Glossary**

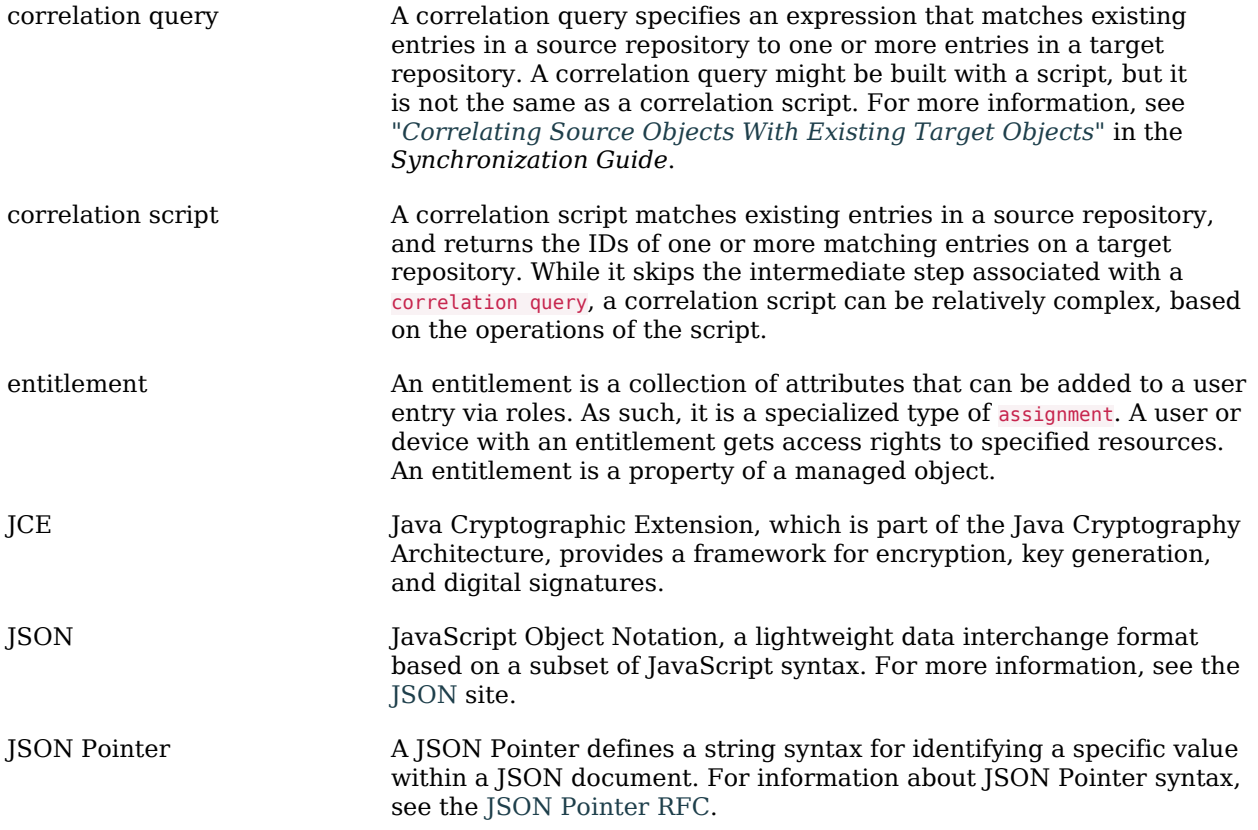

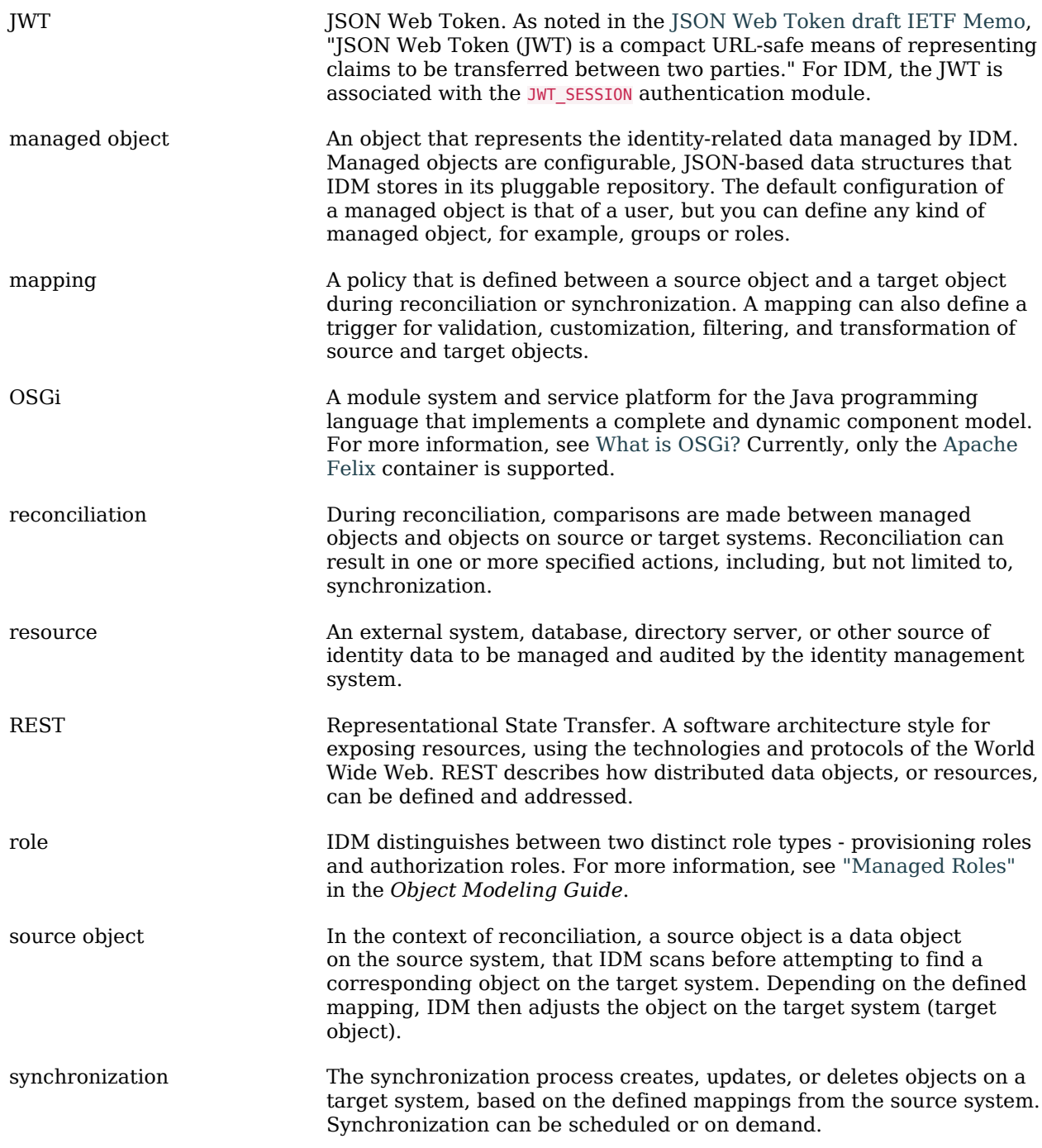

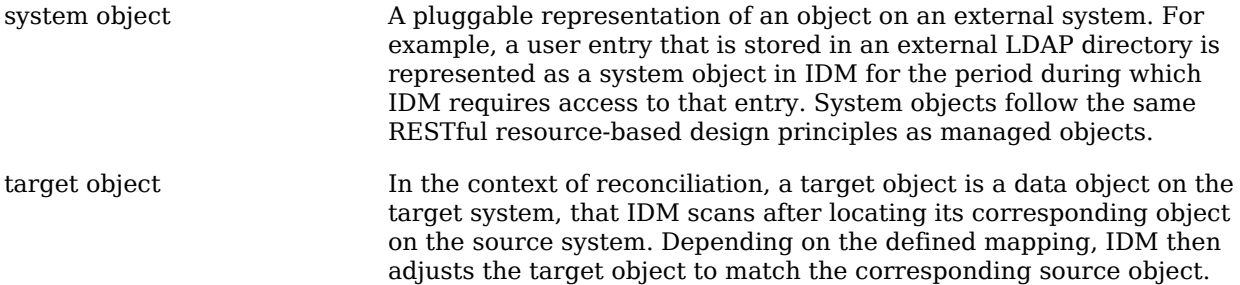